# WORDSTAR

F O R D O S

Installing and Customizing

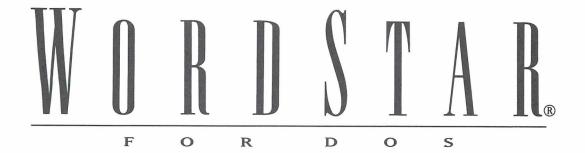

Installing and Customizing

#### **Copyright Notice**

Copyright © 1992 WordStar International Incorporated. All rights reserved.

No part of this publication may be copied or distributed, transmitted, transcribed, stored in a retrieval system, or translated into any human or computer language, in any form or by any means, electronic, mechanical, magnetic, manual, or otherwise, or disclosed to third parties without the express written permission of WordStar International Incorporated, 201 Alameda del Prado, P.O. Box 6113, Novato, California 94948 U.S.A.

#### **Trademark Notice**

WordStar and TelMerge are registered trademarks, and MailList and ProFinder are trademarks of WordStar International Incorporated. Inset is a registered trademark of Inset Systems, Inc. Star Exchange is a trademark of Systems Compatibility Corporation. All other product names in this publication are trademarks or registered trademarks of their respective owners.

## CONTENTS

| INTRODUCTION                             | V    |
|------------------------------------------|------|
|                                          |      |
| CHAPTER 1 INSTALLING WORDSTAR            |      |
| Using WSSETUP                            |      |
| Starting and Exiting WordStar            |      |
| Modifying the CONFIG.SYS File            | 1-4  |
| The Files= Statement                     | 1-4  |
| The Stacks= Statement                    | 1-4  |
| Installing Companion Programs            | 1-5  |
| Using COPYWS to Decompress a Single File | 1-5  |
| README—For the Latest Information        | 1-5  |
| CHAPTER 2 CUSTOMIZING WORDSTAR           | 2-1  |
| Finding Information in this Section      |      |
| Starting WINSTALL                        | 2-3  |
| The WINSTALL Menu                        |      |
| Installing a Monitor                     | 2-4  |
| Setting Basic Editing Defaults           | 2-5  |
| Adding or Removing a Feature             | 2-6  |
| Installing a Printer                     | 2-7  |
| Customizing Your Printer in PRCHANGE     | 2-10 |
| Modifying a PDF                          | 2-11 |
| Deleting a PDF                           | 2-15 |
| Adding Fonts to a PDF                    | 2-16 |
| Notes on Laser Printers                  | 2-23 |
| Setting Margins                          |      |
| Using Printer-language Program Files     |      |

| Overprinting a Page                                | 2-24    |
|----------------------------------------------------|---------|
| HP LaserJet and Compatible Printers                | 2-24    |
| Postscript Printers                                |         |
| Troubleshooting Printing Problems                  |         |
| Managing Your Computer's Memory                    |         |
| Using EMS                                          | 2-33    |
| Increasing Available Memory                        | 2-33    |
| Changing WordStar Settings in WSCHANGE             | 2-34    |
| WSCHANGE Menu Structure                            | 2-35    |
| Getting Around in WSCHANGE                         | 2-36    |
| CHAPTER 3 ADVANCED CUSTOMIZING                     | 3-1     |
| Fine-tuning Preview                                |         |
| Editing the FONTID.CTL File                        |         |
| Adjusting the Screen Font Display                  |         |
| Creating Screen Fonts for Fax Files                |         |
| Selecting a Symbol Set                             |         |
| Using DISPFONT to Create Fonts                     |         |
| Patching WordStar                                  | 3-13    |
| About the User Area                                |         |
| About the PATCH.LST File                           | 3-14    |
| Using Patching Menus                               | 3-15    |
| Creating and Editing Patch Files                   | 3-17    |
| Transferring Customizations Using the Auto-patcher | 3-19    |
| WordStar and its Paths                             | 3-20    |
| Primary and Secondary Paths                        | 3-21    |
| Using PDFEDIT                                      | 3-23    |
| Entering Printer Codes                             | 3-24    |
| Editing Custom and Simple PDFs                     | 3-24    |
| Getting Around in PDFEDIT                          | 3-24    |
| INDEX                                              | I       |
|                                                    | Index-1 |

## Introduction

If you're upgrading from a previous release or revision of WordStar, be sure to read the booklet "Upgrading from a Previous Release" before you install WordStar 7.0.

This booklet includes the following sections:

- "Installing WordStar" tells you how to install WordStar. This section also tells you how to start and exit WordStar, how to view the README file, and how to decompress a single file from the compressed program disks in your package.
- "Customizing WordStar" tells you how to modify your printer installation and WordStar settings to suit your particular needs. This section includes a list of the paths you can take in WSCHANGE (the WordStar customizing option) to change various settings in WordStar.
- "Advanced Customizing" provides more advanced procedures for customizing WordStar, such as fine-tuning Preview, patching WordStar, and using the PDFEDIT option. Only advanced WordStar users should use these procedures.

### INSTALLING WORDSTAR

This section tells you how to install WordStar using WSSETUP, the WordStar setup program. You'll need the disks that came in your WordStar package. Then follow the instructions below to install WordStar.

#### Using wssetup

Most hard disk computers have a floppy disk drive named A and a hard disk drive named C. If your drives are named differently, make the appropriate substitutions in the instructions below.

- 1 Turn on your computer.
- When C appears on the screen, put the Installation disk in drive A.
- 3 Type a: and press Enter.
- 4 Type wssetup and press Enter. As you install WordStar, read the instructions on the screen.

- 5 You may be asked if you want to modify the CONFIG.SYS file. If so, follow the onscreen instructions to modify the file, and be sure to reboot your computer. When you finish, restart WSSETUP by following steps 2, 3, and 4 above. If you are not asked to modify the CONFIG.SYS file, go to step 6.
- 6 At the Serial Number screen, type the serial number for your copy of WordStar. Press **F10** to continue.
- 7 At the Disk Drive Names screen, press **F10** to install WordStar in the WS directory on drive C.
- 8 At the Add or Remove a Feature screen, copy your disks. WordStar, Dictionaries, and Preview are already marked with a plus sign (+) for copying. These features contain the main program files for word processing. Highlight and mark any other features you want. Press the PgDn key to see the complete list. Be sure to mark Printer Data Files and choose the printer(s) you're going to install.

Note: When a feature is followed by three dots, it means you can copy all options or selected options. If a feature is already marked with a +, press Enter to see the options.

When you finish marking features, press **F10** to start copying, and follow the onscreen instructions for inserting disks.

- Install your monitor and choose the default colors for your type of monitor. If you have a monochrome graphics monitor or if your monitor doesn't display underlined characters, choose the alternate monochrome display option.
- 10 Install your printer. You can install one printer in WSSETUP. That printer becomes your default printer, the one assigned to print your documents. (If you have other printers, you can install them later.) When you name your printer description file (PDF) at the Installed Printer Menu, choose a name that suits your printer. Don't choose ASCII, ASC256, DRAFT, or WS4.

For more information about printer installation, see "Installing a Printer" in the "Customizing WordStar" section of this booklet.

When you finish installing your printer and you're back at the Installed Printer Menu, press **F10** to save your PDF.

11 At the Summary screen, read the information and press F10 to return to DOS. Remove Disk 1 from drive A.

When the DOS prompt appears, you can start WordStar.

Later on, you may decide to add more features, change WordStar settings, or install another printer. To make additional changes to WordStar, use WINSTALL, the WordStar program that contains options for additional installation and customization. For more information about WINSTALL, see "Customizing WordStar" in this booklet.

#### STARTING AND EXITING WORDSTAR

Once you've installed WordStar, here's how to start and exit the program each time you want to use it:

- 1 Turn on your computer.
- 2 Log on to the directory containing your WordStar files. For example, if WordStar is in the WS directory, type **cd\ws** and press Enter.
- 3 Type ws and press Enter.
- 4 Press **F** to see the File Menu and begin using WordStar.
- 5 When you want to exit WordStar, go back to the Opening screen and press X.

If you have any problems starting WordStar, see "Modifying the CONFIG.SYS File" below.

#### Modifying the config.sys file

#### THE FILES= STATEMENT

During WSSETUP, WordStar checks the FILES= statement in your CONFIG.SYS file to see if it is correct for your DOS version and WordStar. If the FILES= statement needs to be changed, WSSETUP asks if you want the CONFIG.SYS file to be modified. If you respond "No" to that question, you'll have to go into the CONFIG.SYS file and make the changes yourself.

WSSETUP may continue to prompt you to modify the CONFIG.SYS file, even though the FILES= statement is correct for your DOS version. This happens when memory-resident programs or other items in your AUTOEXEC.BAT file don't leave WordStar enough room to run correctly.

#### To solve this problem:

- If you have DOS 3.0 or later, increase the FILES= statement in increments of five (rebooting after each increment) until the CONFIG.SYS prompt no longer appears when you run WSSETUP. Probably one increase will be enough. A second option is to remove any memory-resident programs from your AUTOEXEC.BAT file.
- If you have DOS 2.*n* or earlier, FILES=20 is the maximum that can be stated in the CONFIG.SYS file. If the CONFIG.SYS prompt continues to appear, even though you have a FILES=20 statement, remove all memory-resident programs from your AUTOEXEC.BAT file. (In a normal DOS 2.*n* environment, FILES=20 is enough to run WordStar properly.)

If you want to bypass the FILES= check in WSSETUP, type **wssetup /z** at the DOS prompt and press Enter. Then WSSETUP will run without verifying your FILES= statement. This method is recommended only if you're sure the FILES= statement is adequate for your needs.

#### THE STACKS= STATEMENT

If you get a DOS error message like *Stack Overflow* or *Divide Overflow*, and you're using DOS 3.2 or later, try adding STACKS=20,256 to your CONFIG.SYS file.

#### Installing companion programs

If you want to add a companion program such as MailList<sup>TM</sup> or Star Exchange, you can use the Add or remove a feature option in WINSTALL. For more information, see "Add or remove a feature" under "The WINSTALL Menu" in "Customizing WordStar."

#### Using copyws to decompress a single file

The disks in your WordStar package are compressed. If you need to replace a single file, you can decompress the file from the appropriate compressed disk. To decompress and copy a single file from a compressed disk, follow the instructions below.

- 1 Insert Disk 1 from your WordStar package into drive A. Log on to drive A.
- 2 At the A prompt, type copyws a: c:\ws filename, where filename is the name of the file you want to decompress, and press Enter. The program tells you what disk to insert.
- 3 Follow the onscreen instructions.

#### README—FOR THE LATEST INFORMATION

The README file contains information about WordStar that became available after the manuals were printed. To view README, make sure you're in the WordStar directory. Type **readme.bat** and press Enter. Use regular WordStar commands to move around in or print the README file.

# **CUSTOMIZING WORDSTAR**

After you install WordStar, you can customize it by changing some of its settings to suit your particular needs. For example, you might want to change the colors displayed in WordStar, or change the printer port selection for your printer.

You used WSSETUP to install WordStar. To customize WordStar, you use WINSTALL. WINSTALL offers options for customizing WordStar and installing additional features.

To find the information you need to customize WordStar using WINSTALL, see the chart on the next page.

#### FINDING INFORMATION IN THIS SECTION

The following chart shows some of the items you can change in WINSTALL, and which sections in this chapter to refer to for instructions.

| TOPIC                      | WHERE TO FIND IT                       |
|----------------------------|----------------------------------------|
| AUTOEXEC.BAT file          | Setting Basic Editing Defaults         |
| Color settings             | Changing WordStar Settings in WSCHANGE |
| CONFIG.SYS file            | Setting Basic Editing Defaults         |
| Converting files           | Adding or Removing a Feature           |
| Custom printer code        | Installing a Printer                   |
| Default printer            | Setting Basic Editing Defaults         |
| Dialog boxes (Enter key)   | Setting Basic Editing Defaults         |
| Directory (initial logged) | Setting Basic Editing Defaults         |
| Disk drives                | Changing WordStar Settings in WSCHANGE |
| Downloading fonts          | Customizing Your Printer in PRCHANGE   |
| Fonts                      | Customizing Your Printer in PRCHANGE   |
| Graphics                   | Adding or Removing a Feature           |
| Help level                 | Setting Basic Editing Defaults         |
| Inset <sup>®</sup>         | Adding or Removing a Feature           |
| MailList                   | Adding or Removing a Feature           |
| Margins                    | Changing WordStar Settings in WSCHANGE |
| Memory usage               | Managing Your Computer's Memory        |
| Monitor                    | Installing a Monitor                   |
| Paragraph style (default)  | Setting Basic Editing Defaults         |
| Pathing                    | Changing WordStar Settings in WSCHANGE |
| Pause between pages        | Customizing Your Printer in PRCHANGE   |
| PDFs                       | Installing a Printer                   |
| Preview screen fonts       | Customizing Your Printer               |
| Printer drivers            | Installing a Printer                   |
| Printer port               | Installing a Printer                   |
| RAM usage                  | Changing WordStar Settings in WSCHANGE |
| Screen size                | Changing WordStar Settings in WSCHANGE |
| Sheet feeders              | Installing a Printer                   |
| Star Exchange              | Adding or Removing a Feature           |
| Tabs                       | Changing WordStar Settings in WSCHANGE |
| WordStar settings          | Changing WordStar Settings in WSCHANGE |

#### Starting winstall

To customize WordStar, you use WINSTALL. To start WINSTALL, log on to your WordStar directory (usually WS). Type **winstall** and press Enter. You see the WINSTALL Menu.

If the monitor display in WINSTALL isn't clear, exit the program, type winstall /m at the DOS prompt, and press Enter.

#### THE WINSTALL MENU

# Install a monitor Modify or install a printer (PRCHANGE) Set basic editing defaults Add or remove a feature Customize WordStar (WSCHANGE) Add fonts to custom database (LSRFONTS) Save and return to DOS (C) Copyright 1992 WordStar International Inc. All rights reserved. Directions: F1 = Help Start typing name = Find matching name † ↓, Home, End = Move highlighting Esc = Quit without saving

The WINSTALL Menu offers the choices shown below.

- Install a monitor You installed your monitor when you installed WordStar. You can use this option to change the type of monitor you installed. See "Installing a Monitor."
- Modify or install a printer (PRCHANGE) You installed a printer when you installed WordStar. Use this option to customize how your printer works with WordStar or to install or customize additional printers. See "Installing a Printer."

- Set basic editing defaults This option allows you to set some basic defaults for WordStar. See "Setting Basic Editing Defaults."
- Add or remove a feature When you installed WordStar, you had the opportunity to add or remove features such as ProFinder<sup>TM</sup>, Star Exchange, and MailList. You can use this option at any time to add or remove various features to suit your needs. See "Adding or Removing a Feature."
- Customize WordStar (WSCHANGE) You can use this option to change many WordStar settings, such as the default help level, the colors on a color monitor, and the directory paths to different WordStar files. See "Changing WordStar Settings in WSCHANGE."
- Add fonts to custom database (LSRFONTS) If you have a laser printer, and you have fonts that are not listed on the font menus in PRCHANGE, first you'll need to use the LSRFONTS option to build a custom font database. Then you'll use PRCHANGE to add the fonts to your PDF. See "Adding Custom Fonts" in "Adding Fonts to a PDF."

Each option on the WINSTALL Menu is described in detail below.

#### Installing a monitor

You installed a monitor when you installed WordStar. Use the WINSTALL **Install a monitor** option if you want to change your monitor installation.

The monitor options are shown below. If you don't know what kind of monitor you have, choose the first option, **IBM PC/Compatible**. If you see snow on the screen or experience problems while editing in WordStar, install your monitor as the third option, **IBM PC ROM/Compatible**. The monitor options are

- IBM PC/Compatible (includes EGA and VGA) A standard IBM PC or compatible color or monochrome monitor that uses video RAM directly. This installation provides the fastest display.
- IBM PC CGA/Compatible An IBM PC or compatible monitor that uses CGA video RAM directly. This installation removes most snow from the screen.

- IBM PC ROM/Compatible This installation is for monitors that are less than 100 percent IBM compatible. It removes snow from the screen, but provides the slowest display.
- IBM PC EGA with 43 lines This monitor choice displays 43 lines onscreen while editing in WordStar and then reverts to the usual 25 lines when you exit WordStar.
- IBM PC VGA with 50 lines This monitor choice displays 50 lines onscreen while editing in WordStar and then reverts to the usual 25 lines when you exit WordStar.

For most types of monitors, you can choose an option that includes onscreen underlining. Choose one of those options only if your monitor supports onscreen underlining.

After you make your monitor selection, you can choose screen colors. If you want WordStar to display in monochrome, choose **Use standard monochrome display** if your monitor displays underlined characters or **Use alternate monochrome display** (**includes most laptops**) if your monitor does not display underlined characters. If you want WordStar to display in the preset colors, choose **Use standard color display**. If you want to customize the colors displayed in WordStar, use WSCHANGE.

#### SETTING BASIC EDITING DEFAULTS

Use the WINSTALL **Set basic editing defaults** option if you want to change some of the basic WordStar editing defaults. The following items are listed on the menu:

- **Help level** This option allows you to change the default menu display level. The default level is 4, pull-down menus.
- Default paragraph style A paragraph style sets the default font, margins, tabs, line height, line spacing, justification, and print attributes to be used in your documents. The default paragraph style is Body Text. Use this option if you want to change the default.

- Initial logged directory With this option, you can change the drive and directory WordStar logs on to each time you start the program. If you work in a particular drive and directory most of the time, you can have WordStar log on to that drive and directory.
- Default printer The first printer you install in WordStar is the default printer. If you have installed more than one printer, you can use this option to change the default. The default printer should be the printer you use the most.
- Enter key in dialog boxes You can use this option to choose the way you want the Enter key to work in dialog boxes. The Enter key can close the dialog box (the default) or move from one option to the next.
- Check CONFIG.SYS file When you choose this option, WordStar checks your CONFIG.SYS file to make sure it is correct for your DOS version and WordStar. It must contain the line FILES=30 (for DOS 3.0 or later) or FILES=20 (for DOS 2.n or earlier) for WordStar to function properly. If the FILES= statement is not set to the correct value, WordStar will modify the file and save your current CONFIG.SYS file as CONFIG.OLD. Remember to reboot your computer after the CONFIG.SYS file is modified.
- Modify AUTOEXEC.BAT file When you choose this option, WordStar modifies your AUTOEXEC.BAT file to include the WordStar directory name in the path. Remember to reboot your computer after the AUTOEXEC.BAT file is modified.

#### Adding or removing a feature

You can use this WINSTALL option at any time to add or remove various WordStar features, such as Star Exchange, MailList, or TelMerge<sup>®</sup>.

To add a feature, move the highlighting to the feature to be added and type + (plus sign). When you finish marking the features you want to add, press F10. Insert the disk that is requested and press F10.

If you want to change the directory or subdirectory to which a highlighted feature is copied, press F3. Type a new name and press Enter. WordStar creates the directory for you.

If you want to remove a feature, first rename any user-modifiable files used for that feature or move them to a different directory. For example, before you remove MailList, be sure to rename or move the .DTA files. WordStar does not delete your document files, PDFs, or WSCHANGE setting files when you remove a feature. However, if a directory is empty after a feature has been removed, WordStar removes the empty directory.

To remove a feature, move the highlighting to the feature to be removed and type a minus sign ( – ). When you finish indicating changes, press F10.

When a feature has been added, the plus sign (+) on the screen changes to a small square ( •). When a feature has been removed, no mark appears.

If you copy or delete WordStar features at the DOS prompt instead of using WINSTALL, the changes are not reflected on the Add or Remove a Feature screen.

#### Installing a printer

You probably installed a printer when you installed WordStar. The following instructions describe how to install a new or additional printer.

When you install a printer, information about that printer is copied to a file called a printer description file (PDF). When you print a document, WordStar gets the printer information it needs from the PDF. For example, the PDF tells WordStar what fonts are available for your printer. Every time you install a printer, you create another PDF. You can install as many printers as you want, and you can have multiple PDFs for the same printer. For example, you might put the fonts you use for proposals in one PDF and the fonts you use for memos in another.

To install a printer, choose **Modify or install a printer (PRCHANGE)** from the WINSTALL Menu (or type **prchange** at the system prompt and press Enter). At the Installed Printer Menu, type a name for the PDF and press Enter. Use a name that describes the printer you're installing, for example, EPSON (don't choose an existing PDF name).

At the Printer Type Menu, choose the type of printer you have (see the table below).

| CHOOSE FOR                                                                                     |
|------------------------------------------------------------------------------------------------|
| HP LaserJet and compatible printers                                                            |
| Other laser printers                                                                           |
| Laser printers with PostScript capability                                                      |
| HP DeskJet or DeskJet Plus and compatible printers                                             |
| Other printers starting with the letters A-D, and generic printers (such as CUSTOM and SIMPLE) |
| Other printers starting with the letters E-N                                                   |
| Other printers starting with the letters O-R                                                   |
| Other printers starting with the letters S-Z                                                   |
| Use this with supplementary disks supplied by WordStar                                         |
|                                                                                                |

*Note:* If you didn't install the Printer Data feature when you installed WordStar, you're prompted to insert the appropriate disk or type the drive and directory where the Printer Data is located. Insert the requested disk and type the drive letter, or type the directory path, and press F10.

The Printer Selection Menu appears. Move the highlighting to the name of your printer, or type the first letter of the printer name to move through the list to printers that begin with that letter. Press Enter to install the printer.

*Note:* If your printer isn't listed on the Printer Selection Menu, see **The printer** isn't on the Printer Selection Menu under "Troubleshooting Printer Problems."

After installing a printer, you can use the Additional Installation Menu to specify your printer port, install a sheet feeder, or add or delete fonts. The following diagram shows the choices on the Additional Installation Menu.

#### **CREATING A PDF**

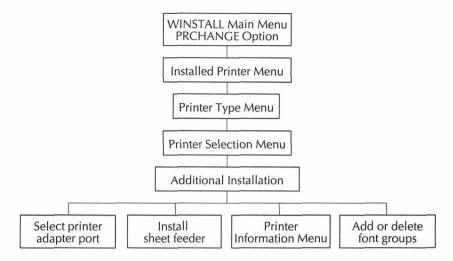

**TIP** After you install a printer, go to the Printer Information Menu to view, print, or save information about the printer you installed. This information may help you take advantage of your printer's capabilities.

When you finish installing your printer, choose **Return to Installed Printer Menu**. At the prompt *Do you want the printer you installed to be your default printer?* type **Y** or **N**.

*Note:* The first printer you install is your default printer. Each time you install another printer, a prompt asks if you want the new printer to be your default. The default printer (PDF) is assigned to each document you create and determines what fonts you can choose when you edit a document. You can assign a printer other than the default printer to a document when you edit the document.

At the Installed Printer Menu, press F10 to return to the WINSTALL Menu. Or, if you want to install another printer, type the name of a new PDF and press Enter.

**TIP** You can print the PRINT.TST file to see how WordStar uses the features of your printer. For example, if your printer supports color, print the PRINT.TST file to see how the colors print. If your printer is a PostScript printer, print the PSPRINT.TST file.

Now that you've installed a printer, you may not need to read any further. However, if you want more information about any of the items listed below, see "Customizing Your Printer in PRCHANGE."

- Adding cartridge fonts
- Adding downloadable soft fonts or making batch files to download soft fonts
- Creating preview screen fonts
- Choosing internal fonts
- Installing sheet feeders or special paper-handling capabilities
- Changing the printer port
- Using printer features that WordStar doesn't support

*Note:* If you have any printing problems, see "Troubleshooting Printer Problems."

#### Customizing your printer in prchange

After you choose a printer and create a PDF in WordStar, you can modify (or customize) that PDF at any time using the PRCHANGE option in WINSTALL. The following diagram shows the choices you have for modifying a PDF.

#### **MODIFYING A PDF**

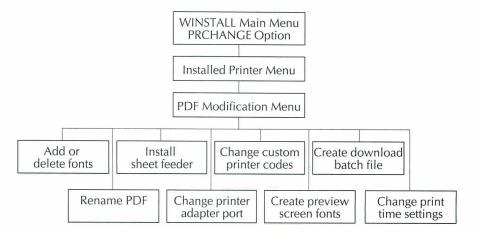

#### MODIFYING A PDF

To modify a PDF, choose **Modify or install a printer (PRCHANGE)** from the WINSTALL Menu, or type **prchange** at the system prompt and press Enter. At the Installed Printer Menu, move the highlighting to the PDF you want to modify and press Enter. (If the PDF is in another directory, type the path and press Enter. Then choose the PDF.) If you haven't installed the Printer Data, follow the onscreen instructions to insert the appropriate disk or type the location of the Printer Data on your hard disk. When you're asked if you want to modify the PDF, type **Y**. The PDF Modification Menu appears.

The options on the PDF Modification Menu are described below.

**Add or delete fonts** When you choose this option, WordStar displays a list of fonts currently in the PDF and asks if you want to change them. You can add or delete fonts as needed; for example, your printer may have additional cartridge or soft (downloaded) fonts that you want to add. (The fonts in a PDF are listed on the screen when you select a font in WordStar.)

When you add fonts, keep these points in mind:

If many fonts are available for your printer, add only the fonts and sizes that you plan to use. Otherwise, the PDF may become too large for you to add more fonts, and the list of fonts that is displayed in WordStar will be very

long. You can always add fonts later, or create another PDF for the same printer and use different fonts.

The font list displayed when you're adding cartridge or soft fonts shows all the font groups that are available for your printer; however, you may not have purchased or installed all of them. If you add fonts that your printer doesn't have, and then try to use them in a document, your printer will use a substitute font.

When you choose to change fonts, the Add or Delete Fonts menu appears. The types of fonts listed on the Add or Delete Fonts menu are described below. For step-by-step instructions on how to add them, see "Adding Fonts to a PDF" in this section.

- Cartridge fonts are contained on cartridges that you insert into slots on your printer. WordStar supports most cartridges made by printer manufacturers. If your cartridge is not listed on the Add Cartridges screen, it might work like one or more of the other cartridges on the list. You can also contact the manufacturer of the cartridge to see if special PDFs or custom printer databases have been developed for WordStar.
- Internal fonts come preinstalled in the printer. Most printers have only one internal font group, but some printers, such as the HP Desklet, have many. You may want to add only some of them to the PDF.
- Soft fonts must be downloaded (copied from a disk) to your printer before you can use them. The number of fonts you can download depends on the size of the font files, the amount of memory in your printer, and the number of soft fonts the printer allows. Use this option only for printers other than HP LaserJets, PostScript printers, Xerox 4045, and IBM 4019 and 4029 printers. For these printers, and for other soft fonts that aren't listed on the Add Soft Fonts screen, you need to create a custom database and then use the Fonts from custom database option (see "Adding Custom Fonts" in this section).
- Fonts from custom database are cartridge and soft fonts that are not listed on the Add Cartridge Fonts or Add Soft Fonts screens. You can add fonts to the custom database for HP LaserJet and compatible printers, PostScript printers, Xerox 4045 printers, and IBM 4019 and 4029 printers. See "Adding Custom Fonts" in this section.

When you finish adding fonts, WordStar asks if you want to change font families. Within each font family, you can assign different fonts for bold, italic, bold-italic, superscript, subscript, or graphics. For example, you may want to assign a smaller font for subscript and superscript (smaller subscripts and superscripts are automatic on scalable font printers).

**Rename current PDF** Choose this option to rename a PDF. For example, if you have two laser printers, you might want to assign names such as LASER1 and LASER2 to distinguish one from the other.

**Modify sheet feeder** You can change the sheet feeder specified in a PDF. (For many printers, the default sheet feeder or tray is automatically installed and you can change from one tray to another by choosing Layout→Page and specifying the Paper Bin or by using the .bn command.)

*Note:* Most sheet feeders need special page length and margin settings to work correctly. If you install a sheet feeder, check the Printer Information screen to see the sheet feeder requirements for your printer.

**Change printer adapter port** WordStar assumes your printer is connected to the LPT1 port at the back of your computer. If your printer is connected to a different port, use this option to identify it. You can also use this option to change printer protocol or background print speed, or to specify a user-defined device or disk.

If you change to a serial port (COM1 or COM2), you need to enter the correct MODE command at the DOS prompt before printing. For more information, see "Troubleshooting Printer Problems."

Change custom printer code You can customize the commands ^PF, ^PG, ^PQ, ^PW, ^PE, and ^PR (or Insert→Custom Printer Code→1-6) to perform special functions on your printer. For example, if your printer has a half-speed mode, you can customize one of these commands to insert the code for half speed. Refer to your printer manual for the codes for your printer. Enter the code in ASCII (see the "ASCII Conversion Charts" in Appendix B of the *Reference* manual). You can type up to 73 characters in each code. Then, when you use the command in a document, WordStar inserts the code. For more information, see "Custom Printer Code" and "Change Printer Codes" in "Editing Screen Insert Menu" in the *Reference* manual.

For some printers, the custom printer codes have already been customized to perform special functions. Check the Printer Information screen for your printer to see any preprogrammed codes.

You can use custom printer codes to send an ASCII (nondocument) file containing printer codes to your printer. Choose the custom printer code command to modify, and then type %F"filename" as the code. Be sure to capitalize the F and include the quotation marks. The filename should include a drive and directory if the filename isn't in the WordStar directory (usually WS). When you're editing in WordStar, you can add a program file to your document by choosing Insert→Custom Printer Code→Other, or pressing ^P!, and then typing the filename. If you have a laser printer, see "Notes on Laser Printers" in this section for more information.

*Note:* You can enter a file with codes for all printers except the special-use PDFs ASCII, ASC256, PRVIEW, and XTRACT.

Create preview screen fonts Screen fonts are used for Preview and for creating fax files. They correspond to HP LaserJet or compatible soft fonts, and are used in Preview only if you are using those fonts in your document. (If you don't have soft fonts, you can create fax files using the .WSF files supplied with WordStar.) WordStar translates most printer fonts to screen (or fax) fonts so you can see your document onscreen exactly as it will be printed, and so that you can send faxes using those fonts.

When you choose this option, you are prompted for the location of your font files. WordStar scans the PDF for unique typefaces, and then looks at the FONTID.CTL file. At the end of FONTID.CTL is a list of existing screen font (.WSF) files. A new .WSF file is created for each unique typeface that is not listed in FONTID.CTL.

*Note:* Fonts larger than 72 points are displayed as 72-point fonts in Preview. However, the spacing is correct.

*Note:* If you are using fonts from a custom database with Preview, make sure they appear after the 16 standard typefaces on the list of typefaces in the FONTID.CTL file. Otherwise, the correct font may not be shown in Preview. Whenever you change the list of fonts in FONTID.CTL, be sure to delete the line that begins with VER=.

If you want to create Preview fonts for scalable fonts, use a font generation program such as Type Director 2.0 to create one bitmapped (presized) font, in one size and symbol set, for each font you want to preview. If you're not sure which size to create, choose 12-point. If you're not sure which symbol set to create, choose USASCII. Then, for each font you want to preview, type **dispfont** and the name of the font file, and press Enter. (After you finish creating preview screen fonts, you can delete the bitmapped font files you created.)

For more information on Preview, see "Fine-tuning Preview" in "Advanced Customizing."

**Create download batch file** You can create a batch file that will download the soft fonts in a PDF to your printer. Just type a name for the batch file, or choose an existing batch file, and press Enter. When you choose this option, you are prompted for the location of your font files.

TIP To download the fonts to your printer, log on to the drive or directory where the batch file is located and type the name of the batch file. If you get the message Bad command or filename, make sure the file PECHO.COM is in the same directory as the batch file. If you share the printer with other users, be sure no one else is using the printer when you download fonts.

**Change print-time settings** Use this option to change the default settings for form feeds and to pause between pages.

**Return to Installed Printer Menu** Choose this option when you finish modifying a PDF. At the Installed Printer Menu, you can install another printer, choose another PDF to modify, or press F10 to return to the WINSTALL Menu or the DOS prompt.

#### **D**ELETING A PDF

To delete a PDF, use the DOS DEL command to remove the PDF file. Log on to the directory containing WordStar (usually WS), type **del filename.pdf**, and press Enter.

#### ADDING FONTS TO A PDF

The following pages contain step-by-step procedures for adding fonts to a PDF. If you need help at any time in PRCHANGE, press **F1**.

#### ADDING CARTRIDGE FONTS OR INTERNAL FONTS

The following procedure describes how to add any internal fonts and most cartridge fonts to a PDF. If a cartridge is not listed on the Add Cartridges screen (in step 6), you may need to treat it the same as a custom font (see "Adding Custom Fonts").

- 1 At the WINSTALL Main Menu, choose Modify or install a printer (PRCHANGE).
- 2 At the Installed Printer Menu, choose the PDF you want to add fonts to.
- 3 If you haven't installed the Printer Data, follow the onscreen instructions to insert the appropriate disk or type the location of the printer data on your hard disk.
- When you're asked if you want to modify the PDF, type Y. The PDF Modification Menu appears.
- 5 At the PDF Modification Menu, choose **Add or delete fonts**.
- 6 At the Current Fonts in PDF Menu, type Y.
- 7 At the Add or Delete Fonts Menu, choose Add cartridge fonts or Add internal fonts. Then follow the instructions below for the type of fonts you're adding.

**Cartridge fonts** At the Add Cartridges screen, move the highlighting to each cartridge you want to add, and press Enter to mark it. When you finish marking cartridges, press **F10** to add them to your PDF.

Note: Some cartridges have choices for different symbol sets. For example, Roman 8 (R8) cartridges have R8 and R8 IBM Emulation choices. If you aren't sure which you want to install, choose **R8 IBM Emulation**.

**Internal fonts** At the Add Internal Font Groups screen, move the highlighting to each font group you want to add, and press Enter to mark it. When you finish marking font groups, press **F10** to add them to your PDF.

- When you finish adding fonts, WordStar asks if you want to change font families. If you want to change font families, type Y and follow the onscreen prompts. Otherwise, type N.
- 9 At the Add or Delete Fonts Menu, choose Return to previous menu. At the PDF Modification Menu, choose Return to Installed Printer Menu. At the Installed Printer Menu, press F10 to return to the WINSTALL Menu.

*Note:* Be sure to insert the correct cartridge in the printer before you print with this PDF.

#### ADDING SOFT FONTS

The following procedure describes how to add soft fonts to a PDF for printers other than HP LaserJets and compatibles, PostScript printers, Xerox 4045, and IBM 4019 and 4029 printers. To add soft fonts for these printers, or fonts that are not listed on the Add Soft Fonts screen (in step 7 below), you must use a custom font database (see "Adding Custom Fonts").

- 1 At the WINSTALL Main Menu, choose Modify or install a printer (PRCHANGE).
- 2 At the Installed Printer Menu, choose the PDF you want to add fonts to.
- 3 If you haven't installed the Printer Data, follow the onscreen instructions to insert the appropriate disk or type the location of the printer data on your hard disk.
- 4 When you're asked if you want to modify the PDF, type Y. The PDF Modification Menu appears.
- 5 At the PDF Modification Menu, choose Add or delete fonts.
- 6 At the Current Fonts in PDF Menu, type Y.
- 7 At the Add or Delete Fonts Menu, choose **Add soft fonts**.

- 8 At the Add Soft Fonts Menu, move the highlighting to each font group you want to add, and press Enter to mark it. When you finish marking font groups, press **F10** to add the marked font groups to your PDF.
  - *Note:* Some soft fonts have choices for different symbol sets. For example, Roman 8 (R8) soft fonts have R8 and R8 IBM Emulation choices. If you aren't sure which one you want, choose **R8 IBM Emulation**.
- 9 At the Available Typefaces Menu, move the highlighting to each typeface you want to add, press Enter to mark each one, and press F10 to add the marked typefaces to your PDF.
- 10 At the Available Type Sizes Menu, move the highlighting to each type size you want to add, press Enter to mark each one, and press F10 to add the marked type sizes to your PDF.
- 11 When you finish adding fonts, WordStar asks if you want to change font families. If you want to change font families, type Y and follow the onscreen prompts. Otherwise, type N.
- 12 At the Add or Delete Fonts Menu, choose **Return to previous menu**. You're asked if you want to create screen fonts. If you don't create screen fonts, WordStar uses the default Times Roman and Helvetica screen fonts in Preview. Type **Y** and follow the prompts to create screen fonts for Preview, or type **N** to return to the PDF Modification Menu.
- 13 At the PDF Modification Menu, choose **Return to Installed Printer Menu**. At the Installed Printer Menu, press **F10** to return to the WINSTALL Menu.

*Note:* Be sure to download the correct fonts to the printer before you print with this PDF. You can create a downloading batch file in PRCHANGE, or you can use a downloading program supplied with your fonts.

#### ADDING CUSTOM FONTS

Custom fonts include soft fonts for PostScript, HP LaserJet and compatibles, Xerox 4045, and IBM 4019 and 4029 printers, and cartridge fonts not listed on the Add Cartridge Fonts screen. The steps below show what you need to do to use custom fonts with WordStar and where to find information for each step.

- 1 Create the fonts (if you use a font generator program like Type Director), or have the required files on your disk. The types of files you may need are described after these steps. For more information, see the documentation for your fonts.
- 2 Use the LSRFONTS option in WINSTALL to add the fonts to the custom font database. For more information, read the rest of this section. (The custom font data is stored in .DTU files. If you already have .DTU files from WordStar 6.0, you don't need to create new ones. However, if you have earlier .DTU files, you'll have to create new ones.)
- 3 Use the PRCHANGE option to add the fonts from the database to a PDF. For more information, read the rest of this section.
- 4 Download the fonts to the printer or insert the cartridge into the printer. For more information, see the vendor documentation for your fonts.
- In WordStar, attach the correct PDF to the document. For more information, see "Change Printer" in "Editing Screen File Menu" in the *Reference* manual.
- 6 Choose the fonts you want to use in the appropriate locations in the document. For more information, see "Font" in "Editing Screen Style Menu" in the *Reference* manual.

When you add fonts to the custom database, you may be prompted for the location of your font files, .AFM files, or AutoFont support files.

- Font files are either on purchased floppy disks or created by a font generator program.
- AFM files are included with PostScript fonts. (PostScript internal fonts are included in a PostScript PDF when it is created.)
- AutoFont support files for scalable soft fonts can be created when you create the fonts. In Type Director, choose Environment. Then choose or create an AutoFont Support application. Choose Utilities, and then choose Application Utility. Under Active Application, choose AutoFont Support. To create the AutoFont support files, press F1.

**ADDING FONTS TO THE CUSTOM FONT DATABASE** Follow the steps below to add fonts for a laser printer, including HP LaserJet or compatibles, PostScript printers, IBM 4019 and 4029, and Xerox 4045. If you need help at any time in LSRFONTS, press **F1**.

1 At the WINSTALL Main Menu, choose **Add fonts to custom database** (LSRFONTS), or type lsrfonts at the DOS prompt and press Enter.

*Note:* If the monitor display isn't clear, exit the program, type **Isrfonts /m** at the DOS prompt, and press Enter. The program will use a monochrome display.

- 2 At the Add Fonts to Custom Database menu, choose the type of fonts you want to add.
- 3 Type the name of the drive or directory where your font files, .AFM files, .TFM files, or .MTR files are located and press the **F10** key.
- 4 At the Available Fonts Menu, move the highlighting and press Enter to mark each font you want to use. Press F2 if you want to change the menu name of the highlighted font. (The menu name is the name that appears when you select a font in WordStar.)

*Note:* To see fonts in a different directory, press **F8**. Then type **+** and the directory name.

5 Press **F10** to add the marked fonts to the database.

If you're creating a custom font database for the first time, or if your database is not in the current directory or on the DOS path, you are prompted for the location of the custom font database. Type the drive and directory location of the database, and press Enter.

Note: If .DTU files are on the DOS path, the font information you just entered is stored in the .DTU file that comes first on the path. If you have old .DTU files from a release of WordStar previous to 6.0, be sure you don't add the font information to those .DTU files; the resulting file may be unusable in either version.

If you have an HP LaserJet III or compatible printer with cartridge fonts, you're prompted to choose a symbol set as each font is added to the database. Press Enter to mark the symbol sets you want, and press **F10** to add the marked symbol sets. If you're not sure which symbol set to use, choose **PC: PC-8**.

At the message *Do you want to remap the symbol set?* choose No to access the symbol set on your printer even when it doesn't match the screen symbol set. If you choose Yes, the printed characters will emulate the screen characters as closely as possible.

- 6 At the prompt to name the font group you just created, press Enter to use the current system date and time as the font group name, or type a more descriptive name (for example, Tms Rmn 10-18 or Tms & Helv), and press Enter.
- 7 At the Add Custom Laser Fonts to Database Menu, choose Return to WINSTALL Menu to quit, or repeat steps 2 through 6 to add more font groups.

Now you've added font information to the custom database. Next you'll use PRCHANGE to copy to your PDF the font information from the database you just created. The fonts will appear on the font list when you select a font in WordStar.

**ADDING CUSTOM DATABASE FONTS TO A PDF** Follow the steps below to add the custom database fonts to a PDF.

- 1 At the WINSTALL Menu, choose **Modify or install a printer (PRCHANGE)**.
- 2 At the Installed Printer Menu, choose the PDF you want to add fonts to.
- If you haven't installed the Printer Data, follow the onscreen instructions to insert the appropriate disk or type the location of the printer data on your hard disk
- 4 When you're asked if you want to modify the PDF, type Y. The PDF Modification Menu appears.
- 5 At the PDF Modification Menu, choose **Add or delete fonts**.

- 6 At the Current Fonts in PDF Menu, type Y.
- 7 At the Add or Delete Fonts Menu, choose Add fonts from custom database.
  - If your custom font database is not in the current directory or on the DOS path, you're prompted for its location.
- At the Add Soft or Custom Fonts Menu, move the highlighting and press Enter to mark each font group you want to add, or press **F4** to mark all the font groups listed. When you finish marking font groups, press **F10**.
- 9 At the Available Typefaces Menu, move the highlighting and press Enter to mark each typeface you want to add, or press **F4** to mark all the typefaces listed. When you finish marking typefaces, press **F10**.
- 10 At the Available Type Sizes Menu, move the highlighting and press Enter to mark each type size you want to add, or press F4 to mark all the type sizes listed. If you are adding scalable fonts, you don't need to choose sizes; just choose the font. When you finish marking type sizes, press F10 to add the marked fonts to your PDF.
- 11 When you finish adding fonts, WordStar asks if you want to change font families. If you want to change font families, type Y and follow the onscreen prompts. Otherwise, type N.
- 12 At the Add or Delete Fonts Menu, choose **Return to previous menu**. At the PDF Modification Menu, choose **Return to Installed Printer Menu**.
- 13 At the Installed Printer Menu, press F10. At the WINSTALL Menu, choose Save and return to DOS.

*Note:* Be sure to download the correct fonts to the printer before printing with this PDF. You can create a download batch file in PRCHANGE, or you can use a downloading program supplied with your fonts or purchased separately.

#### Notes on laser printers

To install a laser printer, choose the appropriate type of printer from the Printer Type Menu. Then choose your printer from the Printer Selection Menu. For more information, see "Installing a Printer." For information on adding fonts for the printer, see "Adding Fonts to a PDF" in this chapter. If you have any problems with your printer, see "Troubleshooting Printer Problems."

#### SETTING MARGINS

Most laser printers can't print in areas close to the edges of the page, so if you change margins in a document, always leave at least .5 inch of blank space in the top and bottom margins in addition to the space needed for a header or footer.

#### Using printer-language program files

You can create program files in your printer's language for special printer features or for printing special graphics, such as page borders or a company logo. For example, you can create PostScript files for a PostScript printer, or PCL files for a LaserJet or compatible printer. When you use a printer program file with a WordStar document, the printer codes in the file are sent to the printer, and the text or graphics are added to your page. You can modify the program files by editing them in nondocument mode.

To insert a program file into a WordStar document, choose Insert→Custom Printer Code→Other, or press ^P!. In the Custom Printer Code dialog box, type %F"filename"—be sure to capitalize the F and include the quotation marks. (The filename is the name of the program file; it can include a drive and directory.) For the characters to display onscreen, type a descriptive name that will help you remember what the file does, for example, squarebullet.

**TIP** You can put the name in angle brackets so it looks like a command tag on the screen rather than regular text, for example, <squarebullet>.

If you want to program the custom printer commands to access your own program files, see **Change custom printer codes** under "Modifying a PDF" in this section. You can then use Insert → Custom Printer Code and the appropriate number (or ^PF, ^PG, ^PQ, ^PW, ^PE, or ^PR) to insert the code whenever you want to use it.

#### **OVERPRINTING A PAGE**

Occasionally you may want to print two pages of text or graphics superimposed on each other. For example, if you have a border that you want to place around the page of text, it may be easier to treat the border and text as separate pages while you're editing them.

On many laser printers, including HP LaserJets and compatibles and PostScript printers, you can overprint two or more pages using the .xl 00 (two zeros) command.

Normally, WordStar sends a form feed at the end of each page. The .xl command sets the form feed command sent to the printer, and the setting of 00 sends nothing. Type .xl 00 on a line by itself on the first page you want to overprint. Since no form feeds are sent to the printer, subsequent pages are overprinted. To stop overprinting, type .xl 0C on a line by itself on the first page you don't want overprinted.

Don't use any .bn commands (or change the Paper Bin setting in Layout→Page) in the same document as the .xl 00 command. The .bn command issues its own form feeds, so the .xl 00 can't take effect.

If you have trouble overprinting pages, and the .xl 00 command is at the top of a page, move it lower on the page (below some text).

#### HP LASERJET AND COMPATIBLE PRINTERS

#### USING THE SAMPLE HP PROGRAM FILES

You can create your own printer program files for printing special graphics. See "Using Printer-Language Program Files" in this section. You can also use the four sample HP program files that are included with WordStar.

| SAMPLE PROGRAM FILE | DESCRIPTION                                     |
|---------------------|-------------------------------------------------|
| CHEX.HP             | Prints a checkerboard at the top of the page    |
| PLEAD.HP            | Prints legal pleading lines without the numbers |
| SHADE.HP            | Prints a 15 percent gray background on the page |
| ARROW.HP            | Prints an arrow at the cursor position          |

#### Using code pages

Code pages are onscreen character sets. WordStar supports code pages 437 (United States) and 850 (Multilingual). The characters in code page 437 and code page 850 are listed in the *Reference* manual in Appendix B, "ASCII Conversion Charts."

You can use DOS (versions 3.3 and later) to set a code page to change the characters that are displayed onscreen (for more information, see your DOS manual). You can change the default code page for WordStar in WSCHANGE (DCGL). When you set WordStar to use code page 850, WordStar recognizes the code page 850 characters in sorting, case conversion, spelling checks, and cursor movement, and displays those characters in Preview.

You can use code page 850 with HP LaserJet and compatible printers and with IBM printers. For a LaserJet or compatible printer, use fonts with the appropriate symbol set, or create soft fonts with the appropriate symbol set using a font generation program. For LaserJet III or compatible cartridge fonts, use LSRFONTS to read the AutoFont support files that come with the cartridge. For an IBM printer, use the instructions in your DOS manual for setting up a printer for code page 850.

If you want to see the code page 850 characters in Preview, see "Fine-tuning Preview" in "Advanced Customizing."

#### Postscript printers

WordStar comes with several files with the .PS filename extension for use with PostScript printers. Make sure these files are in your WordStar directory. If you didn't add them when you installed WordStar, you can use the **Add or remove a feature** option in WINSTALL to copy the files to your hard disk.

For printers that are connected to a serial port, WordStar works with either DTR or XON/XOFF protocol (the default is DTR). If your printer uses XON/XOFF protocol, use PRCHANGE and choose Change printer adapter port, and then Printer protocol selection to change it. If you have any problems, see **The printer isn't printing** under "Troubleshooting Printer Problems."

To use legal-size paper, edit the WSPROL.PS file in nondocument mode, and change the value for the /pgsize variable from 11 inches to 14 inches. To print in landscape mode, select Landscape in the Layout→Page (or ^OY) dialog box during editing.

The **Postscript Generic (PS:2Up)** choice on the Printer Selection Menu is good for printing small booklets or program listings. Using landscape mode, it prints two side-by-side pages on each sheet of paper. The fonts on the page are reduced to 65 percent of their usual size. You can use a PostScript 2Up PDF only with  $8.5 \times 11$ -inch (letter-size) paper.

### Using the sample postscript program files

You can print the PSPRINT.TST file to see how you can use many PostScript features with WordStar.

You can also create your own PostScript program files for printing special graphics. See "Using Printer-Language Program Files" in this section. You can also use the four sample PostScript program files that come with WordStar. The following list shows the sample PostScript program files and the custom printer commands you use to add them to a document.

| SAMPLE       | PRINT   |                                                                       |
|--------------|---------|-----------------------------------------------------------------------|
| PROGRAM FILE | COMMAND | DESCRIPTION                                                           |
| LETTER.PS    | ^PQ     | Prints an easily-modified sample letterhead                           |
| BORDER.PS    | ^PW     | Prints a border around the current page                               |
| LOGO.PS      | ^PE     | Prints a sample logo                                                  |
| BOX.PS       | ^PR     | Prints a double box with its upper-left corner at the cursor position |

**EDITING THE BOX.PS FILE** To change the size of the box in the BOX.PS file, choose Insert → Custom Printer Code → Other (or use ^P!) to insert the file into your document. When WordStar prompts you for the characters to send to the printer, type the variables you want to change (see the table below) and then type % F"box.ps"—be sure to capitalize the F and include the quotation marks. For example, to get a box 2 inches wide by 3 inches high, type this:

### /bw 2 inch def /bh 3 inch def %F"box.ps"

If you don't want the nested box, set /bg to 0 (zero). Be sure to type the settings correctly; mistakes may cause printing errors.

| VARIABLE              | MEANING                  | DEFAULT VALUE |
|-----------------------|--------------------------|---------------|
| /bw <i>n</i> inch def | box width                | 4 inches      |
| /bh <i>n</i> inch def | box height               | 4 inches      |
| /bt n def             | box-edge thickness       | 1.5 points    |
| /bg n def             | gap between nested boxes | 3 points      |

### CREATING YOUR OWN POSTSCRIPT PROGRAM FILES

If you create your own PostScript program files, include a "save" command at the beginning of each file and a "restore" command at the end to preserve the original state of the printer after the commands have been executed. (To see a sample, look at the PostScript program files that come with WordStar.) If you use a "showpage" command in a PostScript file, WordStar breaks the page at that command at print time.

# TROUBLESHOOTING PRINTING PROBLEMS

This section offers solutions to the most common printer problems.

### The printer isn't printing.

Make sure the printer is plugged in, turned on, and has paper. If your printer has an online or select switch, make sure it's set for online. If the printer is on a network, you may need to link to it before you can use it. Check with your system administrator for details.

- If you have a serial printer, make sure the correct mode statement is in your AUTOEXEC.BAT file. The mode statement should look like this: mode com1:9600,n,8,1,p. If necessary, replace "com1" with the correct port number for your system, and replace "9600" with the baud rate your printer is set for. (See your printer manual for more information.)
- Make sure you specified the correct printer port when you installed your printer for WordStar. Printers are connected by cables to ports at the back of the computer. You need to tell WordStar which port your printer is connected to (the default is LPT1). Use PRCHANGE to make sure you specified the correct port.
- If your printer has an auto-switch program to switch between emulations such as PostScript and HP, and that program requires that one emulation is addressed as LPT1 and the other as LPT2, be sure the correct port is specified in the PDF.
- If you specified the correct printer port, check the cable between the computer and the printer. If the cable isn't firmly connected, or if it isn't working properly, your printer can't print.

Follow these steps to test the cable and connections:

- 1 Make sure your printer is set for nonproportional printing.
- 2 Log on to the drive or directory where the DOS DEBUG program is located (usually your DOS directory). At the prompt, type **debug** and press Enter. The DEBUG prompt (a dash) appears onscreen.
- 3 Press **^P** to establish a connection between the screen and the printer. After you press **^P**, everything on the screen is sent to the printer.
- 4 At the DEBUG prompt, type **D100 1000** and press Enter. If the printer is connected properly, it begins printing. The printer cannot print as fast as the characters appear onscreen, so after a short time, the screen will stop filling while the printer catches up. If you want to stop the debug display, press **^C**.
- 5 To stop your printer, press **^P** again. Then type **Q** and press Enter to exit DEBUG. Turn your printer off and then on again to clear the buffer. (If you have a page printer, be sure to do a form feed before you turn off the printer so that the last page is printed.)

Look at the printer output. The DEBUG output should appear in columns of numbers and letters. If the columns are misaligned (indicating missing letters) or incomplete, your printer is not working properly. Contact your printer dealer for help.

- If the output is printed correctly, but the printer still won't print with WordStar, the problem may be in the way that WordStar sends information to the printer. Start WordStar and press P to print a document. In the Print dialog box, type the name of the document. In the Redirect To box, type the name of the port your printer is connected to; for example, lpt1 or com1 (do not type a colon after the name of the port). If the document prints, use PRCHANGE to specify that port as a user-defined device.
- If the printer still doesn't print, use WSCHANGE to turn off the printer busy test (on the Printer Busy Handshaking Menu), or use PRCHANGE and choose **PRN** as the default port for the printer.
  - TIP If you use either of the above methods, and editing slows down when you print in the background, use PRCHANGE to set the background print speed to the speed of your printer. See The printer prints fine for a while, then output becomes garbled in this section.
- If you have a PostScript printer, be sure that WordStar and the printer are using the same protocol. To change the protocol, use PRCHANGE, and choose Change printer adapter port, and then Printer protocol selection. If you are using DTR but previously changed from another protocol, copy SETDTR.PS to the correct port for your printer. For example, if your printer is connected to COM1, type copy setdtr.ps com1.

### The printer isn't listed on the Printer Selection Menu.

Check your printer manual to see if it works like another printer. Many laser printers work like the HP LaserJet, many daisy wheel printers work like the Diablo 630, and many dot matrix printers work like the Epson FX-80 or the IBM PC Graphics printer. If your printer works like another printer, choose that printer from the menu. If your printer doesn't work like another printer, choose Typewriter (if your printer can backspace) or Draft (if it can't). These are generic printers that work fairly well with almost any printer. The DRAFT PDF has been created for you, so you don't need to install that printer. To install Typewriter, choose **Others A-G (includes generic)** at the Printer Type Menu. Then choose **Typewr** at the Printer Selection Menu.

### Printed output is garbled.

If your output is garbled, you may have the wrong printer assigned to the document, or the cable between your printer and computer may be bad. To see which printer is assigned to the document, open the document and choose the command to change printers (File > Change Printers, or ^P?). If the wrong printer is assigned, choose the correct one. If you have more than one printer, make sure you specified the correct port for each one. For information on checking the printer port and testing the cable and connections, see

The printer isn't printing in this section.

### The printer prints fine for a while, then output becomes garbled.

This problem usually occurs because your printer can't accept information as fast as WordStar sends it. Use PRCHANGE to set the background print speed to the speed of your printer. For a daisy wheel printer, set the speed to 20; for any other type of printer, set the speed to 100. To change print speed in PRCHANGE, choose Change printer adapter port at the PDF Modification Menu, choose Printer protocol selection at the Change Printer Adapter Port Menu, and choose Background print speed in CPS at the Printer Protocol Selection Menu. Alternately, if your printer is connected to a parallel port, you can try typing mode lpt1,,p at the DOS prompt before starting WordStar. This command sets the printer into infinite retry state.

### WordStar displays the message Print Wait.

This message does not indicate a problem. It lets you know that printing has paused for some reason, for example, you may have added a pause printing command to the file, or your printer may be out of paper. Display the Printing screen to see why the printer paused. Follow the onscreen instructions to start or abandon printing, as you prefer.

### WordStar displays the message Printer may not be ready.

Be sure the printer is turned on, has paper, and is online. If the printer is ready, you may have specified the wrong port when you installed the printer. Printers are connected by cables to ports at the back of your computer. A computer has more than one port, so you need to tell WordStar which port your printer is connected to (the default is LPT1). Use PRCHANGE to see if you specified the correct port for the printer.

# WordStar displays the message You've selected too many fonts. Please start again and select fewer fonts.

Return to the Installed Printer Menu, choose the PDF again, and add fewer fonts. The number of fonts you can add is limited by memory and disk space on the computer and the size of the fonts you're trying to add. You may need to make more than one PDF for different groups of fonts.

### The wrong fonts appear in the printed document.

When editing, you choose fonts from a list of fonts available for the printer assigned to your document. If you print the document on a printer other than the one assigned to your document, WordStar chooses the closest available font on that printer. If you print the document on the assigned printer, and you don't get the fonts you specified, check the items below.

- If your printer uses downloaded fonts, remember to download the fonts each time the printer is turned off and then on again.
- If you are trying to use downloadable fonts, make sure your printer has enough memory for the fonts you download.
- If you specified the downloaded fonts as temporary, and then reset the printer, the fonts have been cleared from your printer's memory. Download the fonts again as permanent fonts.
- Make sure you didn't use a dot command in your document to turn letter quality or proportional spacing on or off.
- The memory limitations of your printer may affect the number of fonts that can be printed on one page.
- If you're working on a network, another user may have downloaded fonts, overwriting yours. To avoid this problem, network users should devise a system for downloading and clearing fonts.
- The network may not be able to download all the fonts you specified. Some networks have a "hold" command that waits until you unlink from the printer before downloading fonts.

### Text creeps up or down on successive pages.

WordStar uses form feeds to advance the paper. If your printer can't accept a form feed command, clear the Use Form Feeds check box in the Print dialog box. You can change the default for this option in PRCHANGE. If changing the setting doesn't work, change the form feed switch on your printer—if the switch is off, turn it on; if it's on, turn it off. Laser printers and other printers with sheet feeders must use form feeds to advance the paper and may need special page length and margin settings. If you use nonstandard paper, such as labels, form feeds must be turned off.

**TIP** Before printing a document that is longer than one page, be sure the paper is properly positioned and ready to print on line 1. On some printers, you need to set the top-of-form switch from the front panel. You may need to turn the printer off and on again to clear the buffer. Do not rotate the printer platen to adjust the top of the form. Check your printer manual for more information.

### On an HP LaserJet printer, the spacing of the letters is wrong.

- If the spacing is only slightly off, you may not be getting the correct font. If you have a soft font with the same name as the internal or cartridge font you want, the soft font choices override the internal or cartridge font choices. Poor spacing can result. To use the internal or cartridge version of the font, delete the soft font from the printer's memory.
- You may have used the same font with more than one symbol set in the PDF. See Internal fonts under "Adding Cartridge Fonts or Internal Fonts" in this chapter.
- You may not have reformatted your document after changing printers or fonts.
- If you have an extreme spacing problem where some letters are printed on top of each other and others are spread out across the page, you may have chosen a font your printer doesn't have, and your printer may have chosen a font with different spacing.

When a LaserJet looks for a matching font, it also tries to match the symbol set. For example, if you request a Times Roman 10 font with the ROMAN8 symbol set, the printer won't use a Times Roman 10 font with the USASCII

symbol set. Instead, it tries to find a font, such as the Line Printer font, that has the ROMAN8 symbol set. (See your printer manual for more information.)

On a PostScript printer, you get a time-out error if you begin printing on page 30 or above.

Change the amount of time your printer waits before it sends the error message. Edit the WSPROL.PS file and add this line toward the beginning of the file: **statusdict /waittimeout 600 put.** This sets the wait time-out to 600 seconds (the maximum setting). The default setting is 30 seconds. To turn off the wait time-out, set it to zero.

**TIP** To print error messages when problems occur, copy the file EHANDLER.PS to your printer; for example, if your printer is connected to COM1, type **copy ehandler.ps com1**.

# Managing your computer's memory

## Using ems

If you have expanded memory (EMS), WordStar can use it to run faster and provide more functionality. For example, if you have two windows open, you have enough memory to start Inset only if WordStar is using EMS. WordStar detects EMS and uses it as needed.

You can use WSCHANGE (CC2G) to change the amount of EMS WordStar uses. The default is 16 pages of 16K each. If you have more EMS that you don't plan to use while running WordStar, you can try increasing this amount to make WordStar run faster.

## Increasing available memory

If your computer doesn't have enough memory for you to use all of the WordStar features, and you want WordStar to use the minimum amount of memory, try applying the WSMIN.PAT file as described below.

- 1 Log on to the WordStar directory (usually WS), type wschange ws, and press Enter.
- 2 Choose E (Patching) and then A (Auto-patcher).
- 3 Type wsmin.pat and press Enter.
- 4 When you see the message "Patching complete," press any key to return to the Patching Menu. Then press ^X and Y to exit from WSCHANGE.

If this procedure doesn't free up enough memory for the features you want to use, try one or more of the following suggestions:

- Turn off background printing in WSCHANGE (BDCA).
- If you don't need automatic hyphenation, turn the hyphenator memory off in WSCHANGE (CCB). This saves about 60K of RAM.
- Run the Inset SETUP program, choose Q (Version), and choose Small. Press F10 to save your changes. This saves about 15K of RAM when you use Inset. If you want to edit graphics, load Inset from DOS by typing inset/f.

# CHANGING WORDSTAR SETTINGS IN WSCHANGE

You can customize the way WordStar works by using the WSCHANGE option in WINSTALL. You can customize dozens of WordStar settings—from margins to the colors on your screen—so that the program always looks and acts the way you want it to. Although you can change many settings for a particular document while you're editing in WordStar, using WSCHANGE to change the settings affects all the documents you create. The settings you choose remain in effect until you change them in WSCHANGE or in the default paragraph style (see "Manage Paragraph Styles" in "Editing Screen Style Menu" in the *Reference* manual).

To use WSCHANGE, choose **Customize WordStar (WSCHANGE)** at the WINSTALL Menu, or type **wschange ws** at the system prompt, and press Enter.

Note: If you just type **wschange** and press Enter, the copyright screen appears. You're prompted for the .EXE file to change and the .EXE file to save changes to. If you haven't changed the name of your WS.EXE file, type **ws** and press Enter at both prompts.

The WSCHANGE Main Menu appears.

### WSCHANGE MENU STRUCTURE

As you can see by looking at the WSCHANGE Main Menu, WSCHANGE is organized in categories to help you find the settings you want to change. To change a setting, you go through a series of menus until you reach the one that has the item you want to change. You press the letter for that item and type the new setting.

WSCHANGE has extensive online help that explains most menu choices. If you have questions about a menu selection, press **F1** for help.

The menu structure of WSCHANGE is shown below.

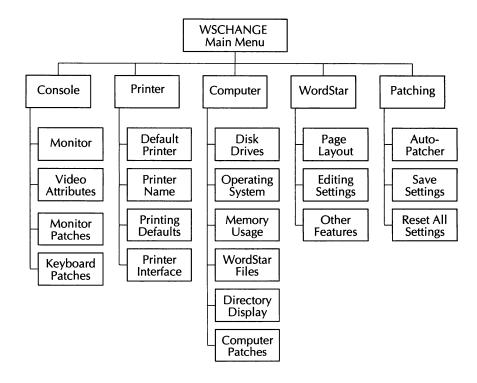

## GETTING AROUND IN WSCHANGE

The chart on the following pages shows the path from the WSCHANGE Main Menu to most items in WSCHANGE.

Using the chart is the easiest way to find an item in WSCHANGE. For example, if you want to change the top margin setting, first find "Top margin" on the chart. Then, beginning at the WSCHANGE Main Menu, press the letters shown (**DAAB**) for the path. Type the new setting and press Enter. Follow the onscreen instructions to save the change.

**TIP** Press ^X at any menu to save your changes and leave WSCHANGE, or you can press ^C to leave WSCHANGE without saving any changes.

In the chart below, some entries in the SETTING column are followed by one or more numbers. These numbers refer to notes that appear at the end of this section. In the DEFAULT column, the comment "N/A" means there is no default for the item. The comment "See screen display" means the default is an onscreen character that can't be reproduced for this chart, or that the default is too long for the chart.

| SETTING                                           | PATH  | DEFAULT                                                                                                    |
|---------------------------------------------------|-------|----------------------------------------------------------------------------------------------------|
| Alignment <sup>1</sup>                            | DBC   | N/A                                                                                                    |
| Alternate font <sup>2</sup>                       | BCH   | No font name                                                                                                    |
| Auto backspace characters                         | DBBF  | None                                                                                                    |
| Auto-align                                        | DBCE  | ON                                                                                                    |
| Auto-backup <sup>3</sup>                          | DCGI  | 0                                                                                                    |
| Auto-hyphenation                                  | DBCC  | ON                                                                                                    |
| Auto-patcher                                      | EA    | N/A                                                                                                    |
| Automatic leading, 120% of text size              | BCL   | OFF                                                                                                    |
| Automatically fill out last record                | DBHG  | ON                                                                                                    |
| Packground printing (concurrent)                  | BDCA  | ON                                                                                                    |
| Background printing (concurrent) Backup file type | CD5D  | ON<br>BAK                                                                                                    |
| Backup files when saving                          | CD3D  | ON                                                                                                    |
| Beep if printer wait condition                    | BDCB  | ON                                                                                                    |
| Beginning block marker                            |       |                                                                                                    |
|                                                   | DBDC  | <b></b>                                                                                                    |
| Bidirectional printing                            | BCB   | ON (Control of the Control of the Co |
| Binding space character                           | DBA3C | (See screen display)                                                                                                    |
| Blank lines suppression                           | DAAK  | OFF                                                                                                    |
| Blocks                                            | DBD   | N/A                                                                                                    |
| Bottom margin                                     | DAAC  | 1.33"                                                                                                    |

| SETTING                                                           | PATH        | DEFAULT                  |
|-------------------------------------------------------------------|-------------|--------------------------|
| Buffer size for various features                                  | CC          | N/A                      |
| Busy test for output to printer                                   | BDAA        | ON                       |
| "Can't find that file" prompt                                     | DBA2J       | ON                       |
| Character conversion patches                                      | DCF         | N/A                      |
| Character for line numbering, left margin                         | DBIE        | (See screen display)     |
| Character for line numbering, right margin                        | DBJG        | (See screen display)     |
| Character width <sup>1</sup>                                      | BCG         | No font name             |
| Characters before auto-hyphenation                                | DBCD        | 5                        |
| Characters, international table                                   | DCGM        | OFF                      |
| Characters, maximum unerased                                      | DBEA        | 500                      |
| Check for double word                                             | DCAJ        | ON                       |
| Classic commands at Opening pull-downs                            | DBH2A       | ON                       |
| Classic commands displayed on pull-downs                          | DBAK        | ON                       |
| Code page default                                                 | DCGL        | 437                      |
| Color display alternate palette <sup>1</sup>                      | ABC         | N/A                      |
| Color display alternate palette <sup>2</sup>                      | ABD         | N/A                      |
| Color display default                                             | ABB         | N/A                      |
| Colors, save color settings in file                               | ACD         | N/A                      |
| Colors, select individually                                       | ABA         | (See screen display)     |
| Column break character                                            | DBA4D       | С                        |
| Column character, snaking                                         | DBA3D       | (See screen display)     |
| Column mode                                                       | DBDA        | OFF                      |
| Column replace mode                                               | DBDB        | OFF                      |
| Command tags display                                              | DBAB        | ON                       |
| Computer patches                                                  | CF          | N/A                      |
| Concurrent printing                                               | BDCA        | ON                       |
| Continuous underlining                                            | BCE         | OFF                      |
| Copy auto-patch settings                                          | EA          | N/A                      |
| Cursor movement delay                                             | ACBA        | N/A                      |
| Cursor movement style, vertical                                   | DBH2C       | 0                        |
| Cursor movement, hardware                                         | CBCE        | ON                       |
| Cursor sizes for all other monitors                               | ACF         | N/A                      |
| Cursor sizes for monochrome monitors                              | ACE<br>DBHD | N/A<br>ON                |
| Cursor stays in column 1 at marker Cursor wrap on pull-down menus | DBA2F       | ON                       |
| Cursor wrap on pun-down menus                                     | DBAZF       | ON                       |
| Data item separator                                               | DCEA        | ,                        |
| Date format for &@& variable                                      | DCEC        | 3 1, 4 (month day, year) |
| Date format for insert today's date                               | DCDG        | 3 1, 4 (month day, year) |
| Decimal point                                                     | DBFK        | •                        |
| Decimal tab stops <sup>4</sup>                                    | DACB        | None                     |
| Default printer <sup>2</sup>                                      | BA          | Current default          |
| Default search path 1 <sup>5</sup>                                | CDAA        | \WS                      |
|                                                                   |             |                          |

| SETTING                                        | PATH  | DEFAULT              |
|------------------------------------------------|-------|----------------------|
| Default search path 2 <sup>5</sup>             | CDAB  | \WS                  |
| Default search path 3 <sup>5</sup>             | CDAC  | \WS                  |
| Default search path 4 <sup>5</sup>             | CDAD  | \WS\INSET            |
| Default search path 5 <sup>5</sup>             | CDAE  | \WS\OPTIONS          |
| Default search path 6 5                        | CDAF  | \WS\OPTIONS          |
| Default search path 7 <sup>5</sup>             | CDAG  | \WS\INSET            |
| Default search path 8 <sup>5</sup>             | CDAH  | \WS                  |
| Default search path 9 <sup>5</sup>             | CDAI  | \WS\FAX              |
| Default search path 10 <sup>5</sup>            | CDA2A | \WS\CONVERT          |
| Default search path 11 <sup>5</sup>            | CDA2B | \WS\MACROS           |
| Default search path 12 <sup>5</sup>            | CDA2C | \WS                  |
| Default search path 13 <sup>5</sup>            | CDA2D | \WS                  |
| Default search path 14 <sup>5</sup>            | CDA2E | \WS                  |
| Default search path 15 <sup>5</sup>            | CDA2F | \WS                  |
| Default search path 16 <sup>5</sup>            | CDA2G | \WS                  |
| Definitions during spelling session            | CCC   | OFF                  |
| Del erases left (not at cursor)                | DBHC  | OFF                  |
| Delay disk access if typing                    | CAB   | 0                    |
| Delay value for auto align                     | DBCF  | 500                  |
| Delay, longest (sign-on)                       | DCGB  | 2000                 |
| Delay, medium (menus)                          | DCGC  | 1000                 |
| Delay, short (document align)                  | DCGD  | 200                  |
| Dialog boxes, Enter moves from field to field  | DBH2D | OFF                  |
| Dialog boxes, update field from list           | DBH2  | See screen display   |
| Dictionary (main) name/location 5, 6           | DCAB  | SPLMN000.DCT (U/2)   |
| Dictionary usage                               | DCAE  | N/A                  |
| Directory display <sup>7</sup>                 | CEA   | ON                   |
| Directory, display file size                   | CEG   | ON                   |
| Directory, display files at filename prompts   | CEI   | ON                   |
| Directory, display in alphabetical order       | CEB   | ON                   |
| Directory, file types excluded from            | CEC   | (See screen display) |
| Directory, filenames that are displayed        | CED   | ??????????           |
| Directory, initial log-on                      | CEE   | None                 |
| Directory, show files with changing drive/dir. | CEH   | OFF                  |
| Directory, show path with filename             | DBA2E | ON                   |
| Disk access pause                              | DBBE  | 0                    |
| Disk drives, valid                             | CAA   | (All drives valid)   |
| Disk space, display remaining                  | CEF   | ON                   |
| Dispatch table                                 | CDE   | WSDSPCH.OVR(U/1)     |
| Document mode, status line filler character    | DBA2C | " " (blank)          |
| Dollar format for inserted numbers             | DCDI  | ,,99                 |
| Dot command at start of page                   | DBA4G | 1                    |
| Dot command character                          | DBA4F |                      |
| Dot command display                            | DBAE  | ON                   |
|                                                |       |                      |

| SETTING                                            | PATH             | DEFAULT           |
|----------------------------------------------------|------------------|-------------------|
| Dot commands automatically put into file           | DBH2B            | ON                |
| Dot leader character                               | DBA3F            | •                 |
| Edit screen, help level                            | DBAA             | 4                 |
| Editing screen, return to old                      | DBH2F            | OFF               |
| Editor, memory allocated for                       | CCJ              | 64K               |
| EMS, amount used                                   | CC2G             | 16 pages          |
| End of line character                              | DBA4K            | @                 |
| End of file character <sup>8</sup>                 | DBA3J            | ٨                 |
| Ending block marker                                | DBDD             | <k></k>           |
| Endnote buffer size                                | DAD2H            | 2 records         |
| Endnote file type                                  | DAD2G            | \$E\$             |
| Endnote font 2                                     | DAD2AA           | No font name      |
| Endnote reference mark in note, attributes         | DAD2DA           | 0                 |
| Endnote reference mark in note, lead char.         | DAD2DB           | (                 |
| Endnote reference mark in note, trail char.        | DAD2DC           | )                 |
| Endnote reference mark in text, attributes         | DAD2CA           | 32                |
| Endnote reference mark in text, lead char.         | DAD2CB           | ^@                |
| Endnote reference mark in text, trail char.        | DAD2CC           | ^@                |
| Endnote repeating character table Endnote tag type | DAD2B<br>DAD2E   | #@<br>3           |
| Endnote tag type Endnote VMI between notes         | DAD2E<br>DAD2FA  | 240               |
| Endnote VMI for each endnote line                  | DAD2FA<br>DAD2FB | 240               |
| Endnote, default color to use                      | DAD2AC           | 0                 |
| Endnote, default ruler to use                      | DAD2AB           | 0                 |
| Enter moves from field to field in dialog box      | DBH2D            | OFF               |
| Erasing and cursor type ahead                      | DBED             | OFF               |
| Esc acts like ^R and →                             | DBHF             | OFF               |
| Exceptions dictionary file <sup>5</sup>            | CD4D             | EXCEPT.DCT(U/2)   |
| Exit WSCHANGE and save changes                     | ^XY              | N/A               |
| Exit WSCHANGE without saving changes               | ^C               | N/A               |
| Fast typing display pause                          | DBBC             | 50                |
| Fast typing page/line/column delay                 | DBBD             | 75                |
| Fax file name and path                             | CD4I             | ????????.PCX(U/9) |
| File directory display                             | CEA              | ON                |
| File sizes, display                                | CEG              | ON                |
| Filenames                                          | CD               | N/A               |
| Find and replace default options                   | DBGA             | None              |
| Flag column display                                | DBAC             | ON                |
| Font menu definitions, number of                   | CC2C             | 100               |
| Font family member definitions, number of          | CC2D             | 20                |
| Font size unit of measure                          | DAGD             | Points            |
| Font, alternate <sup>2</sup>                       | ВСН              | No font name      |

| SETTING                                              | PATH   | DEFAULT            |
|------------------------------------------------------|--------|--------------------|
| Font, default (normal character) 1, 5                | BCG    | No font name       |
| Font, for endnotes <sup>2</sup>                      | DAD2AA | No font name       |
| Font, for footnotes <sup>2</sup>                     | DADAA  | No font name       |
| Font, for line numbers                               | DBJA   | No font name       |
| Font, normal character <sup>1, 5</sup>               | BCG    | No font name       |
| FONTID.CTL for Preview, location of <sup>5</sup>     | CDH    | FONTID.CTL(U/3)    |
| Footer and header buffer size                        | CC2A   | 4096 bytes         |
| Footer margin                                        | DAAE   | 0.33"              |
| Footer, page number position                         | DABB   | Center             |
| Footnote buffer size                                 | CC2E   | 8 records          |
| Footnote continuation text                           | DADG   | Continued          |
| Footnote file type                                   | DADK   | \$F\$              |
| Footnote font <sup>2</sup>                           | DADAA  | No font name       |
| Footnote position                                    | DADH   | 0                  |
| Footnote reference mark in note, attribute           | DADDA  | 0                  |
| Footnote reference mark in note, lead char.          | DADDB  | ^@                 |
| Footnote reference mark in note, trail char.         | DADDC  |                    |
| Footnote reference mark in text, attribute           | DADCA  | 32                 |
| Footnote reference mark in text, lead char.          | DADCB  | ^@                 |
| Footnote reference mark in text, trail char.         | DADCC  | ^@                 |
| Footnote repeating character table                   | DADB   | *~                 |
| Footnote separator                                   | DADF   |                    |
| Footnote tag type, restart on each page              | DADEB  | 0                  |
| Footnote tag type, type of reference mark            | DADEA  | 3                  |
| Footnote, default color to use                       | DADAC  | 0                  |
| Footnote, default ruler to use                       | DADAB  | 0                  |
| Footnote, running format                             | DADI   | 8                  |
| Footnote, VMI between notes                          | DADJA  | 240                |
| Footnote, VMI between sep. line/first note           | DADJD  | 240                |
| Footnote, VMI between text/separator line            | DADJC  | 240                |
| Footnote, VMI for each footnote line                 | DADJB  | 240                |
| Form feed character                                  | DBA4B  | F                  |
| General exclusion list file for Indexer <sup>5</sup> | DCCA   | WSINDEX.XCL(U/1)   |
| Go to top of page with ^QI                           | DCGJ   | OFF                |
| Graphics conversion file                             | CD3B   | TOPIX.EXE(U/7)     |
| Graphics conversion settings file                    | CD3C   | TOPIX.SET(U/7)     |
| Graphics files directory display                     | CD3D   | ?????????.???(U/4) |
| Graphics files file extension                        | CD3E   | .PIX               |
| Hard return ending character                         | DBA3G  | <                  |
| Hardware cursor movement                             | CBCE   | ON                 |
| Header and footer size                               | CC2A   | 4096 bytes         |
| Header margin                                        | DAAD   | 0.33"              |

| SETTING                                                | PATH  | DEFAULT              |
|--------------------------------------------------------|-------|----------------------|
| Headers and footers                                    | DAB   | N/A                  |
| Height, line <sup>1</sup>                              | BCI   | 240                  |
| Help level                                             | DBAA  | 4                    |
| Help overlay file <sup>5</sup>                         | CDC   | WSHELP.OVR(U/1)      |
| HMI units for ruler line                               | DBA2G | 180                  |
| Horizontal unit of measure                             | DAGA  | Inches               |
| Hyphenation                                            | DBCC  | ON                   |
| Hyphenation index file <sup>5, 6</sup>                 | CD5C  | HYPIN000.DCT(U/1)    |
| Hyphenation overlay file <sup>5</sup>                  | CD5A  | WSHYP000.OVR(U/1)    |
| Hyphenation, main data file <sup>5</sup>               | CD5B  | HYPMN000.DCT(U/1)    |
| Hyphenator memory on/off                               | CCB   | ON                   |
| IBM compatible ROM BIOS                                | CBCA  | ON                   |
| IBM counter/timer for beeping                          | CBCB  | ON                   |
| Index every word                                       | DCCB  | OFF                  |
| Indexer exclusion list file <sup>5</sup>               | CD2E  | WSINDEX.XCL(U/1)     |
| Initial directory log-on                               | CEE   | None                 |
| Insert characters                                      | DBBB  | ON                   |
| Inset program file for print-time loading <sup>5</sup> | CD3A  | INSET.EXE(U/4)       |
| Inset, load at print-time                              | BC2C  | ON                   |
| INT 1C timer interrupt                                 | CBCD  | ON                   |
| International characters table                         | DCGM  | OFF                  |
| International dictionary file <sup>5, 6</sup>          | CD4E  | SPLIN000.DCT(U/2)    |
| Justification <sup>1</sup>                             | DBCA  | OFF                  |
| Kerning                                                | BC2B  | ON                   |
| Keyboard repeat rates <sup>9</sup>                     | ADA   | N/A                  |
| Language default                                       | DCGK  | 1                    |
| Language, display on status line                       | DBA2D | OFF                  |
| Leading (line height) <sup>1</sup>                     | BCJ   | 240                  |
| Leading, automatic, 120% of text size                  | BCL   | OFF                  |
| Left margin <sup>1</sup>                               | DAAH  | 0.00"                |
| Left margin for line number                            | DBJD  | 0.70"                |
| Letter quality printing <sup>1</sup>                   | BCC   | DIS                  |
| Line feed character                                    | DBA4A | J                    |
| Line height (leading) <sup>1</sup>                     | BCJ   | 240                  |
| Line height unit of measure                            | DAGC  | Inches               |
| Line numbering font                                    | DBJA  | No font name         |
| Line numbering, continuous                             | DBJB  | OFF                  |
| Line numbering, left margin character for              | DBJE  | (See screen display) |
| Line numbering, right margin character for             | DBJG  | (See screen display) |
| Line numbering, left margin for                        | DBJD  | 0.70"                |

| SETTING                                                       | PATH       | DEFAULT                  |
|---------------------------------------------------------------|------------|--------------------------|
| Line numbering, right margin for                              | DBJF       | 7.40"                    |
| Line numbering, space between                                 | DBJH       | 0.30"                    |
| number/character                                              |            |                          |
| Line spacing <sup>1</sup>                                     | DBCB       | 1                        |
| Line spacing between line numbers                             | DBJC       | 0                        |
| Log on to directory in file list                              | CEJ        | OFF                      |
| Log-on directory, initial                                     | CEE        | None                     |
| Long busy time-out                                            | BDAB       | 0                        |
| Long line character                                           | DBA3I      | +                        |
| Longest delay (sign-on)                                       | DCGB       | 2000                     |
| Lotus international characters                                | DBBH       | OFF                      |
| Macro compiler error messages                                 | DCDF       | OFF                      |
| Macro file, compiler <sup>5</sup>                             | CD2H       | WSC.EXE(U/1)             |
| Macro file, decompiler <sup>5</sup>                           | CD2I       | WSD.EXE(U/1)             |
| Macro file, hot key list <sup>5</sup>                         | CD2F       | WSHOTKEY.OVR(U/1)        |
| Macro files and path <sup>5</sup>                             | CD2G       | ???????.WSM(U/11)        |
| Macros                                                        | DCD        | N/A                      |
| Macros, dollar format for numbers                             | DCDI       | ,,99                     |
| Macros, format for today's date                               | DCDG       | 3 1, 4 (month day, year) |
| Macros, format for today's time                               | DCDH       | B:C D (hh:mm am/pm)      |
| Macros, hot key buffer size                                   | CCG        | 4 (896 bytes)            |
| Macros, pause for input key                                   | DCDB       | Alt+-                    |
| Macros, stop at any time                                      | DCDD       | Ctrl+Break               |
| Macros, stop during playback key                              | DCDC       | Esc                      |
| Macros, stop recording key                                    | DCDA       | Alt+=                    |
| MailList from Additional menu <sup>5</sup>                    | CD3H       | WSLIST.COM(U/6)          |
| Main spelling buffer                                          | CCD        | N/A                      |
| Main spelling dictionary file <sup>5, 6</sup>                 | CD4B       | SPLMN000.DCT(U/2)        |
| Margins for endnotes                                          | DAD2AB     | 0 (default ruler)        |
| Margins for footnotes                                         | DADAB      | 0 (default ruler)        |
| Margins, page size and                                        | DAA        | N/A                      |
| Maximum characters unerased                                   | DBEA       | 500                      |
| Measurements, units of                                        | DAG        | N/A                      |
| Medium delay (menus)                                          | DCGC       | 1000                     |
| Memory usage                                                  | CC         | N/A                      |
| Memory usage, EMS                                             | CC2G       | 16 pages                 |
| Menu level                                                    | DBAA       | 4                        |
| Merge print dot command character                             | DBA4H      | :                        |
| Merge print memory                                            | CC2b       | 4K                       |
| Merge printing Messages and menus buffer                      | DCE        | N/A                      |
| Messages and menus buπer Messages and menus file <sup>5</sup> | CCF        | 4 records                |
| Microjustification                                            | CDD<br>BCD | WSMSGS.OVR(U/1)          |
| Microjusuncation                                              | BCD        | DIS                      |

| SETTING                                         | PATH   | DEFAULT              |
|-------------------------------------------------|--------|----------------------|
| Monitor name                                    | AAB    | N/A                  |
| Monitor patches                                 | AC     | N/A                  |
| Monitor selection                               | AAA    | N/A                  |
| Monitor, IBM PC CGA compatible                  | AAAB   | N/A                  |
| Monitor, IBM PC compatible, incl. EGA           | AAAA   | N/A                  |
| & VGA                                           |        | ·                    |
| Monitor, IBM PC EGA with 43 lines               | AAAD   | N/A                  |
| Monitor, IBM PC ROM compatible                  | AAAC   | N/A                  |
| Monitor, IBM PC VGA with 50 lines               | AAAE   | N/A                  |
| Monochrome display default                      | ABF    | N/A                  |
| Monochrome graphics display default             | ABE    | N/A                  |
| Mouse, delay before horizontal scroll           | DCHG   | 300                  |
| Mouse, delay before vertical scroll             | DCHH   | 300                  |
| Mouse, horizontal motion sensitivity            | DCHC   | 15                   |
| Mouse, horizontal move before scroll            | DCHE   | 20                   |
| Mouse for left hand                             | DCHB   | OFF                  |
| Mouse support                                   | DCH    | N/A                  |
| Mouse support on/off                            | DCHA   | ON                   |
| Mouse, vertical motion sensitivity              | DCHD   | 15                   |
| Mouse, vertical move before scroll              | DCHF   | 15                   |
| Multi-user or network system                    | CBB    | OFF                  |
| Near letter quality printing <sup>1</sup>       | ВСС    | DIS                  |
| Newspaper column file type                      | CD5H   | \$D\$                |
| No extra soft lines at paragraph end            | DBHE   | OFF                  |
| Nondocument, command line default               | DCBA   | OFF                  |
| Nondocument, print as default                   | BCA    | OFF                  |
| Nondocument, status line filler character       | DBA2CB | " " (blank)          |
| Nondocument, tabs/auto-indent by file type      | DCBD   | (See screen display) |
| Nondocument, ^B and ^QU strip MSB               | DCBC   | ON                   |
| Normal (default) character font <sup>1, 5</sup> | BCG    | No font name         |
| Notes (footnotes/endnotes)                      | DAD    | N/A                  |
| Outline style numbering                         | DBIC   | OFF                  |
| Overprint line character                        | DBA3K  | -                    |
| Page break character                            | DBA4C  | Р                    |
| Page break divider character                    | DBA3B  | _                    |
| Page length                                     | DAAA   | 11.00"               |
| Page number                                     | DABA   | ON                   |
| Page number, initial                            | DABC   | 1                    |
| Page number, position                           | DABB   | Center               |
| Page offset on even pages                       | DAAF   | 0.80"                |
| Page offset on odd pages                        | DAAG   | 0.80"                |

| SETTING                                        | PATH  | DEFAULT           |
|------------------------------------------------|-------|-------------------|
| Paragraph ending character                     | DBA3G | <                 |
| Paragraph margin <sup>1</sup>                  | DAAJ  | (none)            |
| Paragraph numbering separator at end           | DBIB  | OFF               |
| Paragraph numbering style                      | DBIA  | 1.1.1.1.1.1.1     |
| Paragraph numbering, outline style             | DBIC  | OFF               |
| Paragraph style, default                       | DAFB  | Body Text         |
| Paragraph styles library file <sup>5</sup>     | DAFA  | WSSTYLE.OVR(U/1)  |
| Paragraph styles temporary file extension      | DAFC  | \$G\$             |
| Path settings, save                            | CD6E  | N/A               |
| Paths, default search                          | CDA   | N/A               |
| Personal dictionary file <sup>5</sup>          | DCAD  | PERSONAL.DCT(U/2) |
| Personal dictionary memory                     | DCAG  | 2K                |
| Personal dictionary, always prompt for         | DCAEC | OFF               |
| Preview file <sup>5</sup>                      | CDF   | PREVIEW.OVR(U/3)  |
| Preview work files <sup>5</sup>                | CDG   | ????????.CRT(U/3) |
| Print control (command tags) display           | DBAB  | ON                |
| Print from keyboard template file <sup>5</sup> | CD2D  | KEYBOARD.MRG(U/1) |
| Print nondocument as default                   | BCA   | OFF               |
| Print page numbers                             | BC2A  | ON                |
| Print Wait, beep for                           | BDCB  | ON                |
| Printer busy test                              | BDAA  | ON                |
| Printer character input subroutine             | BDBF  | N/A               |
| Printer character output subroutine            | BDBD  | N/A               |
| Printer description files <sup>5</sup>         | CD2B  | ????????.PDF(U/1) |
| Printer initialization subroutine              | BDBA  | N/A               |
| Printer input status subroutine                | BDBE  | N/A               |
| Printer long busy time-out                     | BDAB  | 0                 |
| Printer output status subroutine               | BDBC  | N/A               |
| Printer overlay files <sup>5</sup>             | CD2A  | ????????.OVR(U/1) |
| Printer patch area                             | BDBG  | N/A               |
| Printer uninitialization subroutine            | BDBB  | N/A               |
| Printer, choose a default printer              | BA    | DRAFT             |
| Printer, choose name for sign-on screen        | BB    | Draft Printer     |
| Printing defaults                              | BC    | N/A               |
| Printing, background printing (concurrent)     | BDCA  | ON                |
| Printing, busy test for output to printer      | BDAA  | ON                |
| Printing, long busy time-out                   | BDAB  | 0                 |
| Prompt "Can't find that file"                  | DBA2J | ON                |
| Prompt "Return to WordStar"                    | DBA2I | ON                |
| Proportional spacing                           | BCF   | DIS               |
| Pull-downs, turn cursor wrap on/off            | DBA2F | ON                |

| SETTING                                     | PATH  | DEFAULT              |
|---------------------------------------------|-------|----------------------|
| RAM resident, WordStar                      | CCA   | OFF                  |
| RAM, put characters directly in video RAM   | CBCC  | ON                   |
| Reset all settings                          | EC    | N/A                  |
| "Return to WordStar" prompt                 | DBA2I | ON                   |
| Reverse bright/dim                          | ACCC  | N/A                  |
| Right margin <sup>1</sup>                   | DAAI  | 6.50"                |
| Right margin for line number                | DBJF  | 7.40"                |
| ROM BIOS, IBM compatible                    | CBCA  | ON                   |
| Ruler line, 1st stored                      | DAEB  | Quotation            |
| Ruler line, 2nd stored                      | DAEC  | Hanging Indent 1     |
| Ruler line, 3rd stored                      | DAED  | Undefined            |
| Ruler line, 4th stored                      | DAEE  | Undefined            |
| Ruler line, 5th stored                      | DAEF  | Undefined            |
| Ruler line, 6th stored                      | DAEG  | Undefined            |
| Ruler line, 7th stored                      | DAEH  | Undefined            |
| Ruler line, 8th stored                      | DAEI  | Undefined            |
| Ruler line, 9th stored                      | DAEJ  | Undefined            |
| Ruler line, default <sup>1</sup>            | DAEA  | Body text            |
| Ruler line display                          | DBAH  | ON                   |
| Run a DOS command prompt                    | DBA2I | ON                   |
| Save all settings in file                   | ЕВ    | N/A                  |
| Save color settings in file                 | ACD   | N/A                  |
| Save path settings in file                  | CD6E  | N/A                  |
| Save WSCHANGE changes and exit              | ^XY   | N/A                  |
| Screen colors, alternate color palette 1    | ABC   | N/A                  |
| Screen colors, alternate color palette 2    | ABD   | N/A                  |
| Screen colors, color display default        | ABB   | N/A                  |
| Screen colors, monochrome display alternate |       | N/A                  |
| Screen colors, monochrome display default   | ABF   | N/A                  |
| Screen colors, reset to shipped default     | ABGD  | N/A                  |
| Screen colors, select individually          | ABA   | (See screen display) |
| Screen height                               | AACA  | 25                   |
| Screen size, horizontal scroll width        | AACC  | 20                   |
| Screen width                                | AACB  | 80                   |
| Scroll bar display                          | DBAJ  | ON                   |
| Scroll speed                                | DBBG  | 3                    |
| Separator between data items                | DCEA  | ,                    |
| Short delay (doc align)                     | DCGD  | 200                  |
| Sign-on message                             | DCGA  | None                 |
| Single user system                          | CBA   | N/A                  |
| Smallest word checked                       | DCAH  | 2                    |
| Snaking column character                    | DBA3D | (See screen display) |
| Soft return ending character                | DBA3H | " " (blank)          |

| SETTING                                                                                 | PATH   | DEFAULT              |
|-----------------------------------------------------------------------------------------|--------|----------------------|
| Soft space character                                                                    | DBA3A  | (See screen display) |
| Soft space display                                                                      | DBAD   | OFF                  |
| Sort order for block sort                                                               | DCFC   | N/A                  |
| Special characters, patching                                                            | ACA    | N/A                  |
| Spelling check defaults                                                                 | DCA    | N/A                  |
| Spelling check options                                                                  | DCA2   | N/A                  |
| Spelling checker overlay <sup>5, 6</sup>                                                | DCAA   | WSSPL000.OVR(U/2)    |
| Spelling, "Words checked" prompt                                                        | DCAL   | ON                   |
| Spelling, main buffer                                                                   | DCAF   | 65535                |
| Spelling, watch progress of spelling check                                              | DCAK   | OFF                  |
| Status line display                                                                     | DBAI   | ON                   |
| Status line, display language                                                           | DBA2D  | OFF                  |
| Status line filler character, document mode                                             | DBA2CA | (blank)              |
| Status line filler character, nondocument mode                                          | DBA2CB | (blank)              |
| Status line location                                                                    | DBA2B  | BOTTOM               |
| Stored ruler lines                                                                      | DAE    | N/A                  |
| Strikeout character                                                                     | BCI    | -                    |
| Style bar display                                                                       | DBAG   | ON                   |
| Style bar location                                                                      | DBA2A  | TOP                  |
| Subscript/superscript roll                                                              | BCK    | 90                   |
| Suppress blank lines                                                                    | DAAK   | OFF                  |
| Suppressed blank line character                                                         | DBA4J  | (See screen display) |
| Tab stops, decimal <sup>1, 4</sup>                                                      | DACB   | None                 |
| Tab stops, regular <sup>1, 4</sup>                                                      | DACA   | (See screen display) |
| Tabs and auto-indent by file type (nondoc.)                                             | DCBD   | (See screen display) |
| TelMerge from Additional menu <sup>5</sup>                                              | CD3F   | TELMERGE.EXE(U/5)    |
| TelMerge system file                                                                    | CD3G   | TELMERGE.SYS(U/5)    |
| Temporary block file type                                                               | CD5G   | \$C\$                |
| Temporary text file type, backward editing                                              | CD5F   | \$B\$                |
| Temporary text file type, forward editing                                               | CD5E   | \$A\$                |
| Text spillover                                                                          | CCG    | 0                    |
| Thesaurus definitions overlay <sup>5, 6</sup> Thesaurus dictionary file <sup>5, 6</sup> | CD4H   | DEFIN000.DCT(U/2)    |
| Thesaurus dictionary file 5, 6                                                          | CD4G   | THESR000.DCT(U/2)    |
| Thesaurus overlay file <sup>5, 6</sup>                                                  | CD4F   | WSTHS000.OVR(U/2)    |
| Thousands number separator                                                              | DBFJ   | ,                    |
| Time format for &!& variable                                                            | DCED   | B:C D (hh:mm am/pm)  |
| Time format for insert current time                                                     | DCDH   | B:C D (hh:mm am/pm)  |
| Title bar display                                                                       | DBAF   | ON                   |
| Top margin                                                                              | DAAB   | 0.50"                |
| Turn "Can't find that file" on/off                                                      | DBA2J  | ON                   |
| Turn "Return to WordStar" on/off                                                        | DBA2I  | ON                   |

### CHANGING WORDSTAR SETTINGS IN WSCHANGE

| SETTING                                    | PATH  | DEFAULT            |
|--------------------------------------------|-------|--------------------|
| Turn "Words checked" message on/off        | DCAL  | ON                 |
| Turn cursor wrap on pull-downs on/off      | DBA2F | ON                 |
| Turn spelling check on/off                 | DCAI  | ON                 |
| Type ahead buffer flush control            | ADB   | OFF                |
| Underline blanks                           | BCE   | OFF                |
| Unerase buffer                             | CCI   | 500 bytes          |
| Unerase single character erasures          | DBEB  | OFF                |
| Unit for all measurements                  | DAGE  | (Mixed)            |
| Unknown dot command character              | DBA4I | Š                  |
| Valid disk drives                          | CAA   | (All drives valid) |
| Variable name indicator                    | DCEB  | &                  |
| Vertical cursor movement                   | DBH2C | 0                  |
| Vertical unit of measure                   | DAGB  | Inches             |
| Video attribute subroutine                 | ACCA  | N/A                |
| Video attributes                           | AB    | N/A                |
| Video RAM, put characters directly in      | CBCC  | ON                 |
| VMI units for line height                  | DBA2H | 240                |
| Watch progress of spelling check           | DCAK  | OFF                |
| Watch progress of ^QU alignment            | DBCG  | OFF                |
| Window prompt for document/nondocument     |       | OFF                |
| Window separator character                 | DBA4E | W                  |
| Window, size of other                      | DCGH  | 128                |
| Word wrap at right margin <sup>1</sup>     | DBBA  | ON                 |
| "Words checked" message                    | DCAL  | ON                 |
| WordStar compatibility                     | DBH   | N/A                |
| WordStar files                             | CD    | N/A                |
| ^6 hard to soft carriage return/auto-align | DBHB  | OFF                |
| ^B and ^QU strip MSB in nondocument        | DCBC  | ON                 |
| ^H moves left (not erase left)             | DBHA  | OFF                |
| ^N split line (or hard return to soft)     | DCGF  | ON                 |
| ^QI goes to top of page                    | DCGJ  | OFF                |
| ^QU, watch progress of ^QU alignment       | DBCG  | OFF                |
| ^QX goes to right side of screen           | DBHH  | ON                 |

### WSCHANGE CHART NOTES

- <sup>1</sup> This setting should be changed in the default paragraph style (usually Body Text).
- If you change the default printer or the default setting for the normal character, alternate character, endnote, footnote, or line numbering font, your PDFs must be in the main WordStar directory (usually WS). Otherwise, WSCHANGE can't find them.
- Auto-backup works only with IBM computers that have a ROM BIOS date of 11/85 or later.
- When you set tabs in WSCHANGE, be sure to set them in ascending order (2", 4", 6"). If you set them in descending order (6", 4", 2"), they won't take effect.
- The default search paths shown assume you installed WordStar with WSSETUP and didn't change the directory names.
- Some spelling, thesaurus, and hyphenation filenames contain "000." The actual filenames on your WordStar disks have "001" in the filename. The "000" in WSCHANGE tells WordStar that multiple languages can be used. The "001" in the filenames on disk tells WordStar you're using the American English (as opposed to British English) version of those files. (If "001" were used in WSCHANGE, you would be able to use only the American English version of the spelling, thesaurus, and hyphenation files.)
- Turning the directory display off in WSCHANGE does not affect help level 4 (pull-down menus). The directory is always displayed at help level 4.
- When you set WordStar not to pad out the last record of your file with ^Z (SETEOF), only nondocument files are affected. In document files, Word-Star always pads out the last record.
- <sup>9</sup> The keyboard repeat rates work only with IBM computers that have a ROM BIOS date of 11/85 or later.

# ADVANCED CUSTOMIZING

This section includes instructions for

- Fine-tuning Preview to Display Fonts
- Patching WordStar Manually and Using the Auto-patcher
- Setting Paths for WordStar Files
- Advanced Customizing of PDFs

# FINE-TUNING PREVIEW

Preview works correctly on most computers. However, if you have trouble getting it to work properly on your computer, or if you want to improve the display, you can make several adjustments. For example, you can specify a different type of monitor, change the page size, or adjust the screen fonts. To make these adjustments, you edit a configuration file in WordStar named FONTID.CTL.

**CAUTION** Before you edit FONTID.CTL, make a copy of the original file. Then if you make any errors, you can use the original file.

## EDITING THE FONTID.CTL FILE

Preview uses the FONTID.CTL file to get information about these items:

- Type of graphics card being used
- Aspect ratio of the monitor display
- Grid type used in the display
- Page size being previewed
- Background color of the page
- Size of the top and left offsets for nonprinting areas of the page
- Resolution for fax files
- Screen fonts (.WSF files) installed

The above items are preset in WordStar; however, you can change any of them. To change a setting in the FONTID.CTL file, you edit that file as a nondocument file in WordStar. The FONTID.CTL file is maintained by the PRCHANGE, DISPFONT, and Preview programs. However, if you need to edit the file, keep the following points in mind:

- You must edit FONTID.CTL as a nondocument file.
- After you edit FONTID.CTL and save the file, you must exit WordStar for your changes to take effect.
- If you delete a font entry from the table in FONTID.CTL, you can no longer preview that font.
- Invalid font entries, or those that have no corresponding .WSF files, will be removed from FONTID.CTL. If you delete a .WSF file, the corresponding entry is removed from FONTID.CTL.

#### CHANGING THE PREVIEW DISPLAY

**SPECIFYING A MONITOR** In the FONTID.CTL file, the Display Adapter Type is defined by the line CRT\_TYPE=*n*. If *n* is blank, the monitor type is selected automatically. In the monitor list, adapters marked with NA must be selected manually. For example, the Cirrus VGA 16-color adapter looks like this in the file:

; NA 8 = 800 X 600 CIRRUS VGA (16 COLOR)

To choose that adapter, you would type 8 as the code after CRT\_TYPE=.

If your monitor isn't supported for Preview (see the "Printers and Monitors List"), try using 0 (monochrome) or 1 (color) as the monitor code. Also, check with the monitor manufacturer to see if a special WordStar graphics driver file is available. If you have a WordStar graphics driver file for your monitor, type the filename after CRT\_TYPE=.

**CAUTION** When you change the monitor type, run Preview before you make changes to any files. The wrong monitor type could hang up the system and lose data.

If you're using a monochrome VGA card, and you get a blank screen after you exit Preview, type **mode bw80** at the system prompt. (The DOS MODE.COM file must be on your path.)

If you have a laptop with a VGA LCD display (monochrome) and you want to improve your display, try the VGA MONO selection.

*Note:* If your graphics adaptor card is SUPERVGA and will run at 1024x768, check the manual to see if it has a VESA Bios driver. This driver remains in memory and supports a standard interface. With the VESA driver loaded, specify CRT\_TYPE= VESA1024.WGD. This should support your SUPERVGA in high resolution 1024x768 mode.

**ADJUSTING THE ASPECT RATIO** You can change the Aspect Ratio to make the horizontal and vertical inches equal in the Preview display. To see the Aspect Ratio, press **O** and then **G** to turn the Grid option on. See if the horizontal and vertical grid marks are about the same. If they aren't, edit FONTID.CTL and type a positive or negative number after ASPECT= (for example, -10) to adjust the horizontal grid marks. Positive values make the grids wider, while negative values make the grids narrower.

**USING DIFFERENT GRID TYPES** You can choose from five different grid types by editing the GRID\_TYPE= line in FONTID.CTL.

- 1 = Pica Grid (6 dots per inch)
- 2 = Inch Grid (10 dots per inch)
- 3 = Inch Grid (4 dots per inch)
- 4 = Centimeter Grid (2 dots per centimeter)
- 5 = Centimeter Grid (5 dots per centimeter)

After GRID\_TYPE=, type a number from **1** to **5**. The *dots per inch* are the reference dots you see in Preview when Grid is on, and not the printed dots per inch. Unless you change it, the Grid Type is 2 (10 dots per inch).

**DISPLAYING DIFFERENT PAGE SIZES** You can change the display page size by editing the PAGE= line in FONTID.CTL. After PAGE=, type the horizontal inch measurement, an "X," and the vertical inch measurement. For example, to preview a document on legal size paper, you would type **8.5X14**. FONTID.CTL includes a few PAGE= comment lines (preceded by semicolons) for standard page sizes other than the default letter size. To use one of the standard page sizes listed, remove the semicolon from the PAGE= line you want to use. Then add a semicolon preceding PAGE=8.5X11.

Preview switches between portrait and landscape pages using the default setting PAGE=8.5X11.

*Note:* If you prefer, you can use commas as decimal points when you type the page size.

**CHANGING THE BACKGROUND COLOR** You can change the background color of the previewed page by editing the PAPER\_COLOR= line in FONTID.CTL. After PAPER\_COLOR=, type a number from **0** (black) to **15** (white). The colors may vary from monitor to monitor. Remember that black text isn't visible against a black page.

**REVERSING COLORS** If you're using a laptop or any other monitor that reverses colors, Preview displays white text on a black background. To return to the normal display of black text on a white background, type 1 after INVERSE=.

**SETTING THE TOP AND LEFT OFFSETS** You can set an offset in decipoints (one decipoint = 1/720 inch) to allow for the areas of the page. If you set the top and left offsets to 180, Preview adds .25 inch to the top margin and page

offset values. The default offsets are 0. If you change printers, you may have to change the offsets manually.

*Note:* Top and left offsets also affect the alignment of text on fax pages.

**CHANGING THE RESOLUTION FOR FAX FILES** Most fax machines have a resolution of 200 dots per inch (dpi) horizontally. The vertical resolution is either 200 (high) or 100 (low) dpi. Send fax files in the same resolution in which they were created.

WordStar's fax file output supports both high and low resolutions. The default output resolution in FONTID.CTL is high, represented by the statement FAX\_RES=1. The statement for low resolution is FAX\_RES=0. The statement for 300x300 dots per inch is FAX\_RES=2. The setting that you choose needs to be supported by your fax machine. The high resolution produces better-looking fax output. Phone line charges are less for normal resolution but the fax output isn't as satisfactory.

When you request fax files from either the Opening screen or the Editing screen, you enter the resolution in the Fax dialog box. The settings in the Fax dialog box override settings in FONTID.CTL. However, when you create fax files from within Preview, WordStar uses the FAX\_RES setting in FONTID.CTL.

You can select settings in FONTID.CTL that allow you to create .PCX files in the correct resolution for dot matrix printers. These are not fax files. The statement for a 9-pin dot matrix printer is FAX\_RES=3. The statement for a 24-pin dot matrix printer is FAX\_RES=4.

*Note:* You need to obtain a utility (not supplied by WordStar) to print the .PCX files for the 9-pin and 24-pin dot matrix printers.

## ADJUSTING THE SCREEN FONT DISPLAY

When you create screen fonts (.WSF files) in PRCHANGE or the DISPFONT program, information about each font is stored in the FONTID.CTL file. Preview cannot display a typestyle unless it's in FONTID.CTL. If WordStar can't find the font, it displays the best match it can find.

WordStar supplies four groups of screen font (.WSF) files. The files are used when WordStar can't find a better match for your font. The four groups are named as follows:

| NAME    | CHARACTERISTICS                                                               |
|---------|-------------------------------------------------------------------------------|
| COURIER | Fixed pitch serif font for typefaces like Courier and<br>Prestige Elite       |
| NPSHLV  | Fixed pitch sans serif font for typefaces like Line Printer and Gothic        |
| UNIVERS | Proportional sans serif font for typefaces like Helvetica and Triumvirate     |
| TIMES   | Proportional serif font for typefaces like Times Roman and Century Schoolbook |

Each screen font group above includes four files for regular (1), italic (2), bold (3), and bold-italic (4) fonts.

When you create a screen font in PRCHANGE or DISPFONT, the font is assigned a seven-character name; for example, **0512USR.WSF**, where

| 05   | HP Typeface ID number (05 = Times Roman)                  |
|------|-----------------------------------------------------------|
| 12   | Point size                                                |
| US   | Symbol set (US = USASCII)                                 |
| R    | Weight/style (R=Regular, B=Bold, I=Italic, J=Bold-Italic) |
| .WSF | WordStar Screen Font                                      |

The font section of FONTID.CTL uses this format for screen fonts:

### 01= UNIVERS1,180 093 C034 341

| FILENAME OR # | REPRESENTS                                              |
|---------------|---------------------------------------------------------|
| 01            | Sequence number                                         |
| UNIVERS1      | Screen font filename (.WSF)                             |
| 180           | Height $(1/720 \text{ inch, or point size } \times 10)$ |
| 093           | Average character width (1/720 inch)                    |
| C034          | Key for typeface and characteristics                    |
| 341           | HP symbol set number                                    |

*Note:* If you add a font to FONTID.CTL manually, you need to enter only the sequence number and the screen font filename. Preview calculates the other values.

### HOW PREVIEW SELECTS SCREEN FONTS

Preview needs only one size of each screen font to display that font in any size (size is not a selection criterion as it is in printers). Preview chooses which font to display based on the following priorities:

- Math/Symbols/Text (850 or 437) symbol set
- Proportional/Fixed
- Specific typestyle
- PC-850/PC-8 (code page 437) symbol set
- Italic/Upright
- Bold/Normal weight
- Serif/Sans serif/Display/Script

If Preview finds more than one "best match," WordStar uses the one that appears last in the FONTID.CTL file. FONTID.CTL does not contain duplicates unless you force them (see "Making Screen Fonts").

### **MAKING SCREEN FONTS**

To make the best looking Preview display, create screen fonts from the same fonts you'll use for printing. Otherwise, the screen fonts may look slightly different than the printed fonts. The symbol set should be either PC-8 or PC-850 since WordStar maps those symbol sets to the fonts in your printer. You can use the USASCII symbol set if you want to achieve smaller font files or to allow greater resolution of screen fonts. This symbol set, however, does not display extended characters.

**MAKING SCREEN FONTS AUTOMATICALLY** When you install soft fonts, you use LSRFONTS to create a custom font database containing the fonts you want to preview. Then you use PRCHANGE to install the custom fonts in your PDF. (See "Adding Custom Fonts" in "Customizing WordStar" in this booklet.)

After you add the fonts to your PDF, you'll see the prompt *Do you want to create screen fonts? Y/N*. If you press **Y**, PRCHANGE scans all the fonts in your PDF and makes the necessary screen fonts.

When adding screen fonts, keep these points in mind:

- Only one screen font is needed for each typeface/attributes/symbol set combination because Preview scales the screen font to the correct size. Larger fonts make better-looking screen fonts, but they also take up more disk space than smaller fonts. Start with 18-point fonts, and then try larger or smaller fonts, depending on whether you want better resolution or more disk space. For the USASCII symbol set, 30 points produces optimum results.
- The size limit for .WSF files is 48K, and the limit for the largest single character in a font is 4K. If either limit is exceeded, the .WSF file will not be created. If you can, use smaller soft fonts to build the screen fonts.
- Symbol sets in the same group are considered duplicates, but PC-8 and PC-850 symbol sets override other symbol sets in the same group.
- Only bitmapped (HP LaserJet series II and compatible) soft fonts can be used to create screen fonts. Scalable (HP LaserJet III and compatible) and compressed (HP LaserJet IIP and compatible) fonts will not work. If you use Type Director or another soft font generator to create soft fonts, set up the program to make soft fonts for HP LaserJet Series II and compatible printers. First create an 18-point font, and then create a screen font from it by running DISPFONT.
- If you don't think your font was added to FONTID.CTL, or if the screen font doesn't match the printed font, try creating the font manually.

**MAKING SCREEN FONTS MANUALLY** If you make screen fonts in PRCHANGE, and you do not like the screen font size selected, you can force DISPFONT to make the screen font in another size.

To make a screen font, log on to the directory where FONTID.CTL and the \*.WSF files are located (usually WS). Make sure your path includes the directory where DISPFONT.COM and DISPFONT.OVR are located (usually WS). Type **dispfont** *fontname*, where *fontname* is the name of the soft font file (including the path, if needed), and press Enter. (You can use a wild-card specification to enter filenames, for example, \*.SFP.) DISPFONT creates a .WSF file (a screen font) and displays the filename or displays an error message telling you why it can't create the screen font. Each time DISPFONT creates a screen font, it updates the FONTID.CTL file.

DISPFONT doesn't normally create a duplicate font, but if you want to force creation of a duplicate font, type **dispfont** *fontname* **f** and press Enter. You may want to force a duplicate font if, for example, a screen font was originally created in a very small point size and you want better resolution. The "f" for "force" works with wild-card characters, but you need to be careful. If you type **dispfont** \*.sfp **f** you may add a lot of duplicates into your FONTID.CTL table. The FONTID.CTL table should not really go beyond 60 entries, and fills up at 99 entries.

**CAUTION** Duplicate screen fonts may just be different symbol sets belonging to the same group, for example, Courier 10 PC and Courier 10 US. ASCII and PC-8 are considered equivalent, but PC-8 is preferred because it includes more characters. If you override a PC-8 font with an ASCII font, you can't display the entire character set.

### ADDING EXISTING SCREEN FONTS

If you want to add screen fonts (.WSF files) that are stored on a floppy disk or in a network directory, you can use DISPFONT to copy the font into the current directory. Type **dispfont** *drive/directory filename* and press Enter. For instance, to add all the screen fonts on a floppy disk located in drive A, type **dispfont** a:\*.wsf and press Enter. (Be sure to include the location of the font files, or the screen fonts will be added twice.) The DISPFONT program copies the screen font files from the floppy disk to the current directory and updates FONTID.CTL.

### TROUBLESHOOTING SCREEN FONT PROBLEMS

The problems described below may occur when you create screen fonts.

**YOU ADD A NEW FONT AND EVERYTHING DISPLAYS IN THAT FONT** If this occurs, the fonts in your PDF may not match the default screen fonts. When Preview doesn't find an exact match, it looks for the closest match. If it finds more than one "closest match," it uses the last one in the list in FONTID.CTL. When you add fonts, those fonts are last in the list and are used before any of the default fonts. Edit FONTID.CTL and move the last font to the top of the font list. Then carefully renumber the list, starting with sequence number 01. Delete the VER= line, save the file, and then exit WordStar and restart it. If there are gaps or duplicate numbers in the font list, the list will be renumbered when you start Preview.

For example, if all the fonts in your PDF are Roman-8, and you add one special Roman-8 screen font, Preview may choose the new font for all fonts since it is the only one that has the correct symbol set. You can either make screen fonts from your Roman-8 fonts or build a PDF that uses the PC-8 (the default) symbol

set for all the other fonts. Making fonts with the correct typeface number usually helps, even if the symbol set is wrong.

CRT FILES ARE FILLING UP YOUR HARD DISK CRT files are created for each size of each font you display. They are not deleted automatically except when the "VER=" line in FONTID.CTL is removed. However, you can remove CRT files at any time, and Preview rebuilds them as needed. Log on to the directory where Preview keeps its files (usually WS); this directory has one or more subdirectories with .CRT extensions. Make sure the directory with DELCRT.EXE is on your DOS path, and type delcrt and press Enter. (If you need to, specify the path; for example, c:\ws\delcrt.) DELCRT searches for files and subdirectories with the .CRT extension and deletes them.

# CREATING SCREEN FONTS FOR FAX FILES

Preview creates fax images similar to the way it creates screen images. It may help you to think of the fax machine as a 200 dpi printer. You want to get the best looking print quality using the output from Preview. To achieve the best looking fax fonts, just as in Preview, you start with the best original fonts. WordStar starts with HP LaserJet bitmapped fonts and converts them to compressed .WSF files. Only one size of each typeface is required. Preview scales the fonts at display time to match the size of type desired and the size and shape of your graphics screen.

Your WordStar package contains a selection of screen fonts. These fonts adequately display smaller point sizes. For larger point sizes, you can produce much better fonts by starting with larger original fonts.

### SELECTING A SYMBOL SET

The symbol set that you use affects the font size. The USASCII set has much smaller font files. We recommend that you use the USASCII symbol set if you don't require international characters and line and box symbols in your documents.

Note: Preview cannot handle a screen font over 48K or a scaled bitmap over 64K.

The following chart shows the quality of fonts produced from various point sizes and symbol sets. The results were obtained from a Compugraphics CG TIMES Bold font.

| FAX FONT<br>SIZE | 10 PT. ORIG.<br>PC-8 | 18 PT. ORIG.<br>PC-8 | 30 PT. ORIG.<br>USASCII |
|------------------|----------------------|----------------------|-------------------------|
| 10 pt.           | Good                 | Excellent            | Excellent               |
| 12 pt.           | Good                 | Excellent            | Excellent               |
| 18 pt.           | Fair                 | Excellent            | Excellent               |
| 24 pt.           | Fair                 | Excellent            | Excellent               |
| 30 pt.           | Fair                 | Fair                 | Excellent               |
| 40 pt.           | Poor                 | Fair                 | Excellent               |
| 50 pt.           | Poor                 | Fair                 | Fair                    |
| 60 pt.           | Poor                 | Poor                 | Fair                    |
| 72 pt.           | Very Poor            | Poor                 | Fair                    |

The recommended original fonts to use for fax files are 18-point, PC-8 symbol set, or 30-point, USASCII.

*Note:* The PC-850 symbol set has the same size .WSF files as the PC-8 symbol set, because the number of characters in the symbol sets is the same. Legal has the same size .WSF files as USASCII.

## Using dispront to create fonts

You create screen fonts for Preview using the utility DISPFONT. DISPFONT takes an HP LaserJet bitmapped, portrait font, and converts it into a WordStar Screen Font (.WSF) file. If you have a LaserJet II or III printer, you probably already have several downloadable bitmapped soft fonts. If you are using a special font that you purchased, like Old English or a script font, you can probably use it with DISPFONT. For more information on the DISPFONT program, see the previous section in this chapter called "Adjusting the Screen Font Display."

*Note:* Currently, DISPFONT only converts HP LaserJet fonts. If you don't have any soft fonts, you can contact WordStar for a disk of USASCII screen fonts at 30 points. These are for CG-Times and Univers fonts.

### LASERJET SERIES II SOFT FONTS

Use the following steps to create screen fonts for LaserJet Series II soft fonts.

- 1 Determine the largest point size available from your soft fonts (around 30-point for USASCII or 18-point for PC-8).
- 2 Log on to the directory where the FONTID.CTL resides (usually WS).
- 3 Type **dispfont \fontpath\fontname f** and press Enter.

For example, type **dispfont c:\myfonts\tr300rpn.usp f**. The "f" in this command means "force duplicate creation." DISPFONT overwrites a similar font that exists in a smaller size. When you type the command, DISPFONT creates a screen font file (.WSF) and an entry in the FONTID.CTL file.

# LASERJET III SCALABLE FONTS AND LASERJET II-P COMPRESSED FONTS

DISPFONT cannot directly read the LaserJet III scalable fonts and LaserJet II-P compressed fonts. Use Type Director or some other font-scaling program to create LaserJet Series II soft fonts in portrait orientation, in the desired symbol set, and at the recommended point size (see the previous section "Selecting a Symbol Set"). Then use DISPFONT to create screen fonts using the information described in the previous section "LaserJet Series II Soft Fonts."

### **CARTRIDGE AND INTERNAL FONTS**

To Preview or fax cartridge or internal fonts, you need to use a bitmapped version of the same (or close to the same) font. Many cartridges come with machine-readable bitmapped versions on disk. If you can get the bitmapped fonts into HP LaserJet II format, you can use them to create screen fonts. Otherwise, you may be able to use a standard font (like Times) which closely approximates other fonts such as Century Schoolbook.

### **NON-HP PRINTER FONTS**

If you purchased scalable fonts from a vendor and installed them for your printer, see if the font scaler program can also make HP LaserJet II fonts (most scaler programs can do this). After you create the HP LaserJet II fonts, follow the instructions in the above section "LaserJet Series II Soft Fonts."

### ADOBE FONT FOUNDRY

DISPFONT needs HP LaserJet bitmapped fonts to create screen files. If you have PostScript fonts, you can use the Adobe Font Foundry program to build bitmapped font data from your PostScript fonts. We recommend building an HP bitmapped font of 14 to 18 points using the USASCII symbol set. The larger the point size, the more disk space the font requires but the resolution is better. For instructions on how to use the Adobe Font Foundry software, see the *Adobe Type Library, User Guide*.

# PATCHING WORDSTAR

When you *patch* WordStar, you customize it by editing the program codes. Instead of answering prompts and letting WSCHANGE make the changes for you, you enter the hexadecimal codes yourself. You can patch any item in the user area of the WS.EXE program file. You'll find a listing of the contents of the user area in the PATCH.LST file. The pages that follow describe the user area and the PATCH.LST file, and give instructions for using patching menus and the WordStar auto-patcher.

**CAUTION** Patching is a very technical procedure and is recommended for advanced users only. Mistakes in patching can have far-reaching effects on WordStar, so be sure to make a copy of the WS.EXE program file before you begin. That way, if your patches don't work as expected, you can go back to your original version.

Be careful when using patches from a previous version of WordStar. Patches that refer to data addresses may have disastrous results in WordStar because the data has been moved. However, patches that refer to user area labels may work because most labels haven't been changed. Do not read in any patch files without checking the PATCH.LST file first. (For more information about patching from previous versions of WordStar, see the booklet Upgrading from a Previous Release and the section in this chapter called "Transferring Customizations Using the Auto-patcher.")

### ABOUT THE USER AREA

All WS.EXE customizations are made in the user area of the WS.EXE file. The user area is made up of many small sections, each of which affects a certain part of the program. Many sections have identifying labels; for example, LGLDRV refers to the legal disk drives section and HITE refers to the screen height section.

Each section in the user area contains data (some sections have only one data item); the label is associated with the first data item. Each data item has its own address, that is, a consecutive hex number, based on the location of the data. An address may change if the data is moved between releases of WordStar; however, labels always refer to specific data and they move with that data.

### ABOUT THE PATCH.LST FILE

You'll find PATCHLST.EXE in the directory containing your WordStar files (usually WS). To decompress the file, log on to the WordStar directory, type **patchlst**, and press Enter. PATCHLST.EXE decompresses to the file PATCH.LST.

Before you make any changes to PATCH.LST, print the file and determine what areas you want to change. PATCH.LST has a large right margin, so either print it in a small font or print it sideways on the page (if your printer allows).

Remember that PATCH.LST is just a readable copy of the user area; the user area itself is part of the WS.EXE program file.

The user area combines program code and English words. The following chart shows the part of the user area listing; it doesn't necessarily contain correct addresses or default settings.

| 0F30 | FF | iniedt | db | TRUE | Right justification   |
|------|----|--------|----|------|-----------------------|
| 0F31 |    |        | db | TRUE | Word wrap when typing |
| 0F32 |    |        | db | TRUE | Insert on             |
| 0F33 |    |        | db | TRUE | Print codes displayed |

In the example above, the text (to the right) describes the function of the section. The address (on the far left) indicates where the data appears in the user area. The addresses are in ascending order and appear as hexadecimal

numbers. If a line has more than one data item, the next address is incremented accordingly.

Sometimes a label is shown next to the address. When you patch WordStar, you can specify either the label or the address. The label applies only to the first data item in a section; subsequent data items don't have labels. You can use labels such as INIEDT+1 and INIEDT+2 to refer to the subsequent data items.

DB (define byte) or DW (define word) on each line is the assembler directive that defines the data; for example, DB 3 means to define a byte containing the number three, and DW 1 means to define a word containing the number one. A *word* is a data item with two bytes (16 bits) stored in two successive bytes, with the low-order byte first; for example, DW 12EFH means to store the hex word 12EF in the two bytes. The first byte contains EF and the next byte contains 12.

The data that follows DB or DW can be (1) a number, (2) TRUE or FALSE, (3) a string, or (4) DUP (duplicated). TRUE is the same as hex FF (equal to ON); FALSE is the same as hex 00 (equal to OFF).

A string is several characters for which ASCII codes are stored in successive bytes. Strings in the user area listing are surrounded by single quotes; for example, the string 'ABC' is stored in three bytes as hex 41, 42, and 43 (the ASCII codes for A, B, and C, respectively).

If DUP follows DB or DW, it means the value in parentheses is to be duplicated several times; for example, 10 DUP (0) means the value zero is to be duplicated ten times. At the end of each line in the user area listing is a comment that describes the data. Usually these comments provide the most technical information about the data.

## **IJSING PATCHING MENUS**

To patch changes in the user area, begin at the WSCHANGE Main Menu. Type the letters for your menu selections until you get to the patching menu you want. Choose an item from the menu or press the equal sign = to go to any other location in the user area.

If you press =, you're prompted for an address or label from the user area. It's best to use labels because addresses can change from one version of WordStar to another. (You can also use label calculations such as LGLDRV+1.)

Once you specify what area to patch, WSCHANGE displays the address, the current value (in hex) for the 16 bytes beginning at that address, and their ASCII equivalents, as shown in the following example:

WSCHANGE displays 16 bytes of information at a time, regardless of the size of the data item. After you change the sixteenth byte, the next 16 bytes appear. If the data is only 6 bytes long, you'll see those 6 bytes plus 10 bytes from the next data item. The address at the left of the screen is for the first 16 bytes on the screen.

To the right of the address, the bytes are shown as hexadecimal numbers. Beyond those are the ASCII equivalents for the bytes. (If a byte is not in the range of hex 20 to 7E, it is not a displayable character and it appears as a dot.)

The cursor is located at the first digit of the first byte at the address shown. To change the byte at the cursor, type any of the patch commands shown below.

| COMMAND          | PURPOSE                                                                                                    |
|------------------|----------------------------------------------------------------------------------------------------|
| ' (single quote) | Changes the value of the digit pair at the cursor to that of any ASCII character. Type a single quote (') and the ASCII character, for example, 'A. WSCHANGE translates this into the proper hex equivalent (in this case, 41h). |
| 0-9, A-F         | Changes the hex value. Each hex digit must be either a number or a letter between A and F.                                                                                                    |
| . (period)       | Redisplays the line showing any changes you've made.                                                                                                    |
|                  | Leaves the byte above the cursor unchanged and advances to the next byte.                                                                                                    |
| X                | Saves your changes and returns to the menu.                                                                                                    |
| Backspace or ^H  | Corrects typing errors.                                                                                                    |
| ^C               | Cancels your changes and exits WSCHANGE.                                                                                                    |
| ^X               | Saves your changes and exits WSCHANGE.                                                                                                    |

### CREATING AND EDITING PATCH FILES

If you want to transfer your changes to another copy of WordStar, you can use the WordStar auto-patcher (instructions appear in this section). If you don't want to use the auto-patcher, you can create and edit the patch files yourself.

A patch file is a nondocument file that lists the starting location for the patch and the hexadecimal codes to be entered at that location. Use nondocument mode in WordStar to create or edit a patch file.

Here's an example of a patch file that patches 16 bytes in the user area. The patch starts at the label INILOG, which is the initial directory log-on setting. The log-on directory is changed to C:\WS\LETTERS:

```
INILOG=0D,43,3A,5C,57,53,5C,4C,45,54 =54,45,52,53,00,00
```

The label INILOG followed by an equal sign (=) indicates where the patch starts. You can also use an address calculation, such as INILOG+5, or a hex address. The first byte, 0D, tells how long the string is. Notice that the second line in the above example begins with an equal sign rather than an address. This signifies a continuation of the previous line. The auto-patcher can only handle lines that are shorter than 128 characters, so use this method to break up long patches. The hex value for each byte follows the equal sign.

Add strings to the file by surrounding them with either single or double quotes as shown in the following example:

```
INITID='Special test version',0D,0A,00
TRMINI=FF,ERASCR,ERASCR/100
```

WordStar evaluates the values between the commas and to the right of the equal sign as byte values. They are always evaluated as modulo 256. However, all arithmetic is done with words (16-bit values) and all numbers are assumed to be hexadecimal. Calculations are evaluated strictly from left to right and parentheses cannot be used.

You can use these operators in calculations:

| + (add)      | * (multiply) | l (and) |
|--------------|--------------|---------|
| - (subtract) | / (divide)   | ^ (or)  |

For more information on patching specific areas of the program, see the PATCH.LST file.

#### Using the udate label

If you patch any of the following labels from WordStar 7.0, you should place a UDATE label on the first line of the patch file:

| HPFILE | MLFILE                                                         | STFILE                                                                                                    |
|--------|----------------------------------------------------------------|----------------------------------------------------------------------------------------------------|
| HYFILE | MORPAT                                                         | TDFILE                                                                                                    |
| IDFILE | MSFILE                                                         | THFILE                                                                                                    |
| INIEDT | NOTYPE                                                         | <b>TMFILE</b>                                                                                                    |
| ISFILE | NWFLG                                                          | UDATE                                                                                                    |
| IXFILE | PDFFILE                                                        | UDFILE                                                                                                    |
| KBFILE | PRFILE                                                         | VCOLOR                                                                                                    |
| KBXLAT | PVFILE                                                         | VIDATT                                                                                                    |
| LNGCOD | PVWFILE                                                        | WRKTYP                                                                                                    |
| MDFILE | SCMARK                                                         |                                                                                                    |
| MEMFLG | SPFILE                                                         |                                                                                                    |
|        | HYFILE IDFILE INIEDT ISFILE IXFILE KBFILE KBXLAT LNGCOD MDFILE | HYFILE MORPAT IDFILE MSFILE INIEDT NOTYPE ISFILE NWFLG IXFILE PDFFILE KBFILE PRFILE KBXLAT PVFILE LNGCOD PVWFILE MDFILE SCMARK |

A patch file created by the auto-patcher in WordStar 7.0 includes a product release date (UDATE) on the first line of the file; patch files from previous versions of WordStar don't have a release date. If a patch file (created either manually or by the auto-patcher) has no date on the first line, WSCHANGE determines that you're upgrading and won't patch the labels in this list. The labels that are listed have changed significantly from earlier versions of WordStar and patching from an earlier version would cause problems in the current program.

To find the correct UDATE code for your patch file, look for UDATE at the end of the file PATCH.LST. The label that you type in the patch file should look similar to this and contain the correct hex code:

```
UDATE=db, ##, ##, ##
```

*Note:* If your patch file from an earlier version of WordStar has the labels WID, UDMEM, or SPLMEM, they are patched as the new labels WIDE, UDCMEM, and SPMMEM.

## Transferring customizations using the auto-patcher

You can use the WordStar auto-patcher to transfer customizations from one copy of WordStar to another. This is useful if you're upgrading to a new release of WordStar or if you want to trade customizations with another WordStar user.

To transfer customizations, you first save the customizations to a patch file, then you edit the patch file (if necessary), and then transfer (patch) the customizations to the program file you want to customize.

WordStar can determine if you're using a patch file from a previous version of WordStar. A patch file created by WSCHANGE in the current version of WordStar includes a product release date on the first line of the file; patch files from previous versions of WordStar don't have a release date. If your patch file has no date, WSCHANGE determines that you're upgrading and won't patch specific labels. For a list of these labels, see the previous section in this booklet called "Using the Udate Label."

### SAVING YOUR CUSTOMIZATIONS

Follow the steps below to save the customizations in your current version of WordStar.

- 1 At the WSCHANGE Main Menu, press E (Patching).
  - *Note:* Other choices are available in WSCHANGE for saving screen color and path settings.
- 2 At the Patching Menu, press B (Save settings) and type a filename for the patch file to which you want your customizations saved.
- 3 Type Y to save the entire user area, or type N and specify the label for the information you want to save.
- 4 Press ^X and then Y to save your changes and exit WSCHANGE.

#### COPYING THE PATCH FILE

Now, copy the patch file to your WordStar program file.

1 At the WSCHANGE Main Menu, press **E** (Patching).

- 2 At the Patching Menu, press A (Auto-patcher), type the name of the patch file you want to copy, and press Enter. You can specify a drive and path in the patch filename.
- 3 Press any key to return to the Patching Menu, and press ^X and then Y to save your changes and exit WSCHANGE.

# Wordstar and its paths

When WSSETUP is run to install WordStar, most files go into the WordStar directory (usually WS). Some features are installed in separate directories and certain paths are set for the files. These features and their default paths are shown below. *WORDSTAR FILES* lists the files that WordStar accesses on the path. No files are listed next to ProFinder since WordStar doesn't access ProFinder files.

| FEATURE                | PATH        | WORDSTAR FILES                                                                                               |
|------------------------|-------------|----------------------------------------------------------------------------------------------------|
| WordStar               | \WS         | WSHELP.OVR, WSMSGS.OVR,<br>WSDSPCH.OVR, WSSTYLE.OVR,<br>WSHOTKEY.OVR, WSC.EXE,<br>WSD.EXE                    |
| Preview                | \WS         | PREVIEW.OVR, *.CRT,<br>FONTID.CTL                                                                            |
| Dictionaries           | \WS         | WSSPL000.OVR, SPLMN000.DCT, PERSONAL.DCT, EXCEPT.DCT, SPLIN000.DCT, WSTHS000.OVR, THESR000.DCT, DEFIN000.DCT |
| Macros                 | \WS\MACROS  | *.WSM                                                                                                    |
| Fax                    | \WS\FAX     | *.PCX                                                                                                    |
| PostScript             | \WS         | WSPROL.PS, WSPROL2.PS                                                                                        |
| Inset                  | \WS\INSET   | INSET.EXE                                                                                                    |
| Graphics<br>Conversion | \WS\INSET   | TOPIX.EXE, TOPIX.SET                                                                                         |
| MailList               | \WS\OPTIONS | WSLIST.COM                                                                                                   |

| FEATURES      | PATH        | WORDSTAR FILE              |
|---------------|-------------|----------------------------|
| ProFinder     | \WS\OPTIONS | None                       |
| TelMerge      | \WS\OPTIONS | TELMERGE.EXE, TELMERGE.SYS |
| Star Exchange | \WS\CONVERT | CONVERT.EXE                |

Some features are grouped together and given different path numbers, even though the paths may be the same:

| FEATURE                                     | PATH                  |
|---------------------------------------------|-----------------------|
| Program and other files not mentioned below | Path 1 (\WS)          |
| Dictionaries (not overlays)                 | Path 2 (\WS)          |
| Preview                                     | Path 3 (\WS)          |
| Inset                                       | Path 4 (\WS\INSET)    |
| TelMerge                                    | Path 5 (\WS\OPTIONS)  |
| MailList                                    | Path 6 (\WS\OPTIONS)  |
| Graphics conversion                         | Path 7 (\WS\INSET)    |
| PostScript                                  | Path 8 (\WS)          |
| Fax                                         | Path 9 (\WS\FAX)      |
| Star Exchange                               | Path 10 (\WS\CONVERT) |
| Macros                                      | Path 11 (\WS\MACROS)  |

When you run Inset, either when printing or by choosing Utilities→Inset (Alt+U,I) at the Editing screen, WordStar changes to the drive and directory specified in path 4, loads Inset, and returns to the original drive and directory. The same path is used when you select pix files (\*.PIX) by choosing Insert→Graphic (Alt+I,G) at the Editing screen. This method is also used when you convert graphics, use macros, or run TelMerge, MailList, or Star Exchange from the Opening screen.

### PRIMARY AND SECONDARY PATHS

In WSCHANGE you can specify primary and secondary paths for all WordStar files. WordStar looks first for files on the primary path and then searches the

secondary path. Primary and secondary paths are very useful if you're running WordStar in a network environment.

When you install WordStar as a single user, WordStar assigns all files to secondary paths. As a result, you can set up a customized directory and specify a primary path for the files on that directory. WordStar searches for files in your customized directory before it searches the secondary path.

#### SPECIFYING PRIMARY AND SECONDARY PATHS

Follow the steps below to specify primary and secondary paths in WSCHANGE.

1 At the WSCHANGE Main Menu, press **C** (Computer) then **D** (WordStar files).

The primary and secondary paths are shown in parentheses following the WordStar filenames. In the example below, the primary path is "U" and the secondary path is "3." "U" means uninstalled—no path is assigned.

```
F Preview file......PREVIEW.OVR (U/3)
```

*Note:* You can examine or change the default paths by pressing **A** at WordStar Files Menu #1.

- 2 At the WordStar Files Menu, press the command for the file whose path you want to change.
  - For example, at the WordStar Files Menu #2, press **G** to change the primary and secondary paths for the macro description files (\*.WSM).
- 3 At the filename prompt, type a new filename or press Enter if you want to accept the current filename.
- 4 At the primary path menu, choose the primary path or press **X** to continue without changing.
- 5 At the secondary path menu, choose the secondary path or press **X** to continue without changing.
- 6 Press **^X** and then **Y** to save your changes and exit WSCHANGE.

## Using PDFEDIT

You can use PDFEDIT to create custom PDFs for printers that WordStar doesn't support, or to make changes to PDFs for supported printers (for example, to add a sheet feeder that WordStar doesn't support).

When you use PDFEDIT, you'll type the codes your printer uses for print enhancements. Check your printer manual very carefully for the correct code sequences.

**CAUTION** PDFEDIT is an extremely technical program that should be used only by very experienced printer users. Before you begin working in PDFEDIT, make copies of the PDFs you plan to edit. Then, if you make a mistake, you can restore your original PDFs.

To use PDFEDIT, you must have installed a printer and created a PDF. You can install a printer similar to yours and modify the PDF to fit your printer, or you can install for CUSTOM or SIMPLE to create a generic CUSTOM or SIMPLE PDF.

To start PDFEDIT, follow the steps below for your type of computer.

- 1 Log on to your WordStar directory (usually WS).
- 2 Type pdfedit and press Enter.
- 3 At the first screen, press any key to continue.
- 4 Move the highlighting to the PDF you want to modify and press Enter. You'll see the PDF Editor Main Menu.

Note: If the display in PDFEDIT isn't clear, exit the program and type **pdfedit/m** and press Enter. The program will use a monochrome display.

If you need help at any time in PDFEDIT, press F1.

### ENTERING PRINTER CODES

You can enter codes in most areas of PDFEDIT using ASCII control code notation. Control code notation uses a caret (^) followed by a character for the first 32 values (00-1F hex). To convert hex or decimal values to ASCII, see the "ASCII Conversion Charts" in the *Reference* manual.

### **EDITING CUSTOM AND SIMPLE PDFS**

Before you can customize a CUSTOM or SIMPLE PDF, you must use PRCHANGE to create it. Choose CUSTOM or SIMPLE from the Printer Selection Menu.

The SIMPLE PDF really is simple. As it encounters print codes in the text, it sends the control sequence you defined for that code to the printer. SIMPLE makes one pass through the line from left to right. On some printers, interactions may occur between the various print controls, so if the SIMPLE PDF doesn't produce the results you want, try the CUSTOM PDF.

The CUSTOM PDF is more sophisticated than the SIMPLE PDF in that it usually compensates for a missing control sequence. For example, if you don't define control sequences for turning bold on and off, the CUSTOM PDF will overstrike the line several times, but the SIMPLE PDF won't print bold at all.

## **GETTING AROUND IN PDFEDIT**

PDFEDIT lets you customize many areas of a PDF. If you're modifying a PDF that already works with your printer, just change the items you want to adjust.

The chart on the next two pages shows the menu structure of PDFEDIT.

## PDFEDIT MENU STRUCTURE

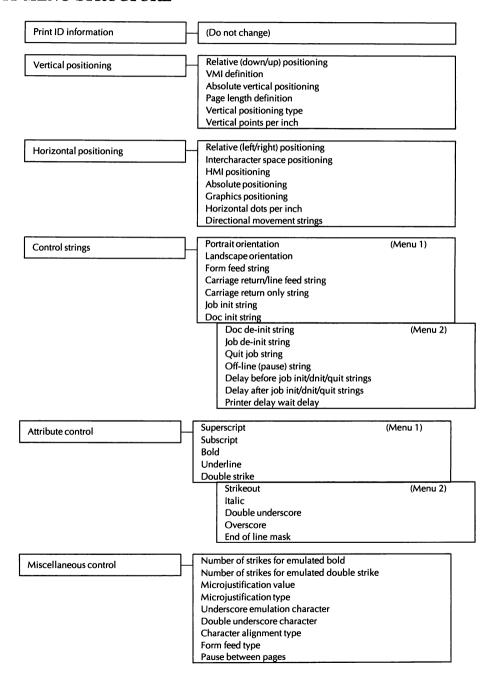

## PDFEDIT MENU STRUCTURE (Continued)

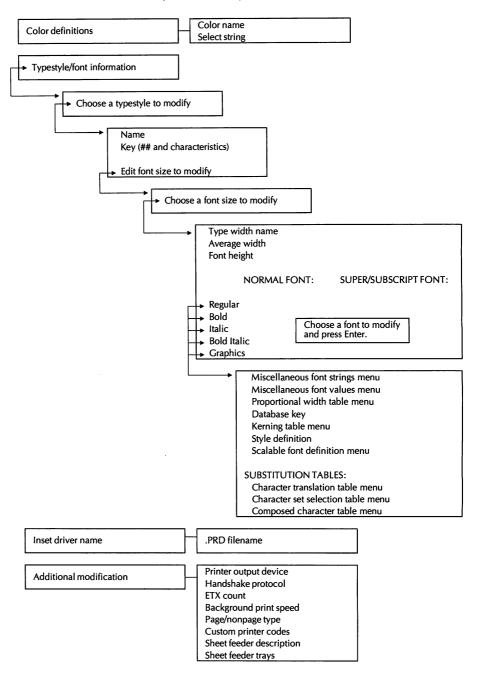

| * (multiplication operator), for patching, 3-17 + (addition operator), for patching, 3-17 - (subtraction operator), for patching, 3-17 . (display user area changes), 3-16 / (division operator), for patching, 3-17 = (move around in user area), 3-15 to 3-16 ^ (or operator), for patching, 3-17 ' (change digits to ASCII in user area), 3-16 I (and operator), for patching, 3-17 ^6 (hard to soft carriage return), auto-align and, 2-47 | Add or Delete Fonts Menu, 2-12 Add or delete fonts option (PDF Modification Menu), 2-11 to 2-12, 2-16, 2-17, 2-21 Add or Remove a Feature option (WINSTALL Menu), 2-4, 2-6 to 2-7 Add or Remove a Feature screen (WSSETUP), 1-2 Add soft fonts option (Add or Delete Fonts Menu), 2-17 to 2-18 Adobe Font Foundry, 3-13 Advanced Page Preview. See Preview .AFM files, 2-19, 2-20 alignment, 2-36, 2-38, 2-47 |
|----------------------------------------------------------------------------------------------------|----------------------------------------------------------------------------------------------------|
| A                                                                                                    | alternate palettes 2-37                                                                                                    |
| abandon changes. See cancel changes                                                                                                    | alternate palettes, 2-37<br>and operator (l), for patching, 3-17                                                                                                    |
| add                                                                                                    | arithmetic operators, for patching, 3-17<br>ARROW.HP, 2-25                                                                                                    |
| custom fonts to PDF, 2-4, 2-19, 2-21 to 2-22                                                                                                    | ASC256 PDF, 2-14                                                                                                    |
| fonts to custom database, 2-4, 2-12 to 2-13,<br>2-19 to 2-21                                                                                                    | ASCII files, with printer codes, 2-14                                                                                                    |
| fonts to FONTID.CTL, 3-5 to 3-10                                                                                                    | ASCII PDF, 2-14                                                                                                    |
| fonts to PDF, 2-8, 2-11 to 2-12, 2-16 to 2-22                                                                                                    | ASCII symbol set, screen fonts and, 3-9                                                                                                    |
| program files to documents (^P!), 2-14, 2-23                                                                                                    | ASPECT= statement (FONTID.CTL), 3-3                                                                                                    |
| to 2-24                                                                                                    | auto-align, 2-36, 2-38                                                                                                    |
| Add cartridge fonts option (Add or Delete Fonts                                                                                                    | auto backspace characters, 2-36                                                                                                    |
| Menu), 2-16                                                                                                    | auto-backup, 2-36                                                                                                    |
| Add fonts from custom database option (Add or                                                                                                    | AUTOEXEC.BAT, 1-4, 2-6, 2-28                                                                                                    |
| Delete Fonts Menu), 2-22                                                                                                    | AutoFont support files, 2-19, 2-25                                                                                                    |
| Add fonts to custom database (LSRFONTS)                                                                                                    | auto-hyphenation, 2-36, 2-37                                                                                                    |
| option (WINSTALL Menu), 2-4, 2-19,                                                                                                    | automatically fill out last record, 2-36                                                                                                    |
| 2-20 to 2-21                                                                                                    | automatic leading, 2-36, 2-40                                                                                                    |
| Add internal fonts option (Add or Delete Fonts                                                                                                    | auto-patcher<br>copy settings, 2-37                                                                                                    |
| Menu), 2-16, 2-17                                                                                                    | turn on/off, 2-36                                                                                                    |
| Additional Installation Menu, 2-8, 2-9                                                                                                    | UDATE and, 3-18                                                                                                    |
| addition operator (+), for patching, 3-17                                                                                                    | using, 3-19 to 3-20                                                                                                    |
| Add or delete font groups option (Additional                                                                                                    | auto-switch programs, for laser printers, 2-28                                                                                                    |
| Installation Menu), 2-9                                                                                                    |                                                                                                    |

| B                                                 | cancel changes                                 |  |  |
|---------------------------------------------------|------------------------------------------------|--|--|
| 12 ( 1 1 1 1 2 1 1 1 1 1 1 1 1 1 1 1 1 1          | in WSCHANGE and exit (^C), 2-36  See also exit |  |  |
| ^B (strip MSB in nondocument), 2-47               |                                                |  |  |
| background color, change for Preview, 3-4         | "Can't find that file" prompt, 2-37            |  |  |
| background printing                               | carriage returns                               |  |  |
| speed of, 2-13, 2-29, 2-30                        | ending character for, 2-40, 2-45               |  |  |
| turn on/off, 2-34, 2-36                           | hard returns to soft returns, auto-align and,  |  |  |
| backup files, 2-36                                | 2-47                                           |  |  |
| "Bad command or filename" message, 2-15           | cartridge fonts                                |  |  |
| batch file, for soft font download, 2-15          | add or delete, 2-11 to 2-12, 2-16 to 2-17,     |  |  |
| baud rate, for serial printers, 2-28              | 2-18 to 2-22                                   |  |  |
| beep if printer wait condition, 2-36              | Preview or fax, 3-12                           |  |  |
| beeping, turn on/off, 2-36, 2-41                  | centimeter grids, 3-4                          |  |  |
| bidirectional printing, 2-36                      | Change custom printer code option (PDF         |  |  |
| binding space character, 2-36                     | Modification Menu), 2-13                       |  |  |
| bins (paper), 2-13, 2-24                          | Change printer adapter port option (PDF        |  |  |
| blank lines, suppress, 2-46                       | Modification Menu), 2-13                       |  |  |
| blocks, 2-36                                      | Change print-time settings option (PDF         |  |  |
| .bn (select paper bin), 2-13, 2-24                | Modification Menu), 2-15                       |  |  |
| booklets, printing on PostScript printers, 2-26   | characters, change defaults for, 2-37          |  |  |
| BORDER.PS, 2-26                                   | character sets, onscreen. See code pages       |  |  |
| bottom margin, 2-36                               | Check CONFIG.SYS file option (WINSTALL), 2-6   |  |  |
| BOX.PS, 2-26 to 2-27                              | checkerboard, print on HP LaserJet, 2-25       |  |  |
| buffer flush control, for type ahead buffer, 2-47 | CHEX.HP, 2-25                                  |  |  |
| buffer size                                       | classic commands, turn display on/off, 2-37    |  |  |
| endnote buffer, 2-39                              | code pages, 2-25, 2-37, 3-7                    |  |  |
| footnote buffer, 2-40                             | color monitors                                 |  |  |
| general buffer, 2-37                              | background color in Preview, 3-4               |  |  |
| header and footer buffer, 2-40                    | customize settings, 2-5, 2-37, 2-45            |  |  |
| macro hot key buffer, 2-42                        | endnote color, 2-39                            |  |  |
| messages and menus buffer, 2-42                   | footnote color, 2-40                           |  |  |
| spelling main buffer, 2-46                        | preset colors, 2-5, 2-37, 2-45                 |  |  |
| unerase buffer, 2-47                              | reverse colors, 3-4                            |  |  |
| busy test for printer, 2-29, 2-44                 | See also monitors                              |  |  |
| busy time-out, 2-42                               | color printers, testing, 2-19                  |  |  |
|                                                   | column settings, 2-37                          |  |  |
| C                                                 | command tags display, 2-37, 2-44               |  |  |
|                                                   | communications program. See TelMerge           |  |  |
| ^C (cancel WSCHANGE changes and exit),            | companion programs, install/remove, 1-2, 1-5,  |  |  |
| 2-36                                              | 2-4, 2-6 to 2-7                                |  |  |
| cables (printer), testing, 2-28 to 2-29           | compressed files, decompress, 1-5              |  |  |

| compressed fonts, 3-8, 3-12 computer patches, 2-37 | Custom Printer Code dialog box, 2-23             |
|----------------------------------------------------|--------------------------------------------------|
| See also patching                                  | custom printer codes, 2-13 to 2-14, 2-23 to 2-24 |
| concurrent printing. See background printing       | D                                                |
| CONFIG.SYS, 1-2, 1-4, 2-6                          |                                                  |
| continuous underlining, 2-37                       | daisy wheel printers, 2-29, 2-30                 |
| \CONVERT, 3-21                                     | See also printers                                |
| convert files. See Star Exchange                   | data item separator, 2-37                        |
| CONVERT.EXE, 3-21                                  | date format, 2-37                                |
| COPYWS, 1-5                                        | DEBUG, test printer cable and connection with,   |
| COURIER screen font group, 3-6                     | 2-28 to 2-29                                     |
| Create download batch file option (PDF             | decimal point character, 2-37                    |
| Modification Menu), 2-15                           | decimal tab stops, 2-37                          |
| Create preview screen fonts option (PDF            | decompress files, 1-5                            |
| Modification Menu), 2-14                           | Default paragraph style option (WINSTALL), 2-5   |
| creeping text on page, 2-32                        | Default printer option (WINSTALL), 2-6           |
| .CRT files, 3-10, 3-20                             | default settings                                 |
| CRTs. See monitors                                 | change, 2-34 to 2-48                             |
| CRT_TYPE= statement (FONTID.CTL), 3-3              | code page, 2-25, 2-37                            |
| cursor movement, 1-2, 2-37, 2-40, 2-47             | for editing, 2-4, 2-5 to 2-6                     |
| cursor sizes, 2-37                                 | listed, 2-36 to 2-48                             |
| cursor type ahead, 2-39                            | printer, 2-6, 2-9, 2-37, 2-44                    |
| cursor wrap on pull-downs, 2-44                    | screen fonts, 2-18                               |
| custom fonts, 2-4, 2-12 to 2-13, 2-18 to 2-22      | symbol set, 3-9                                  |
| customize WordStar, 1-3, 2-1 to 2-22, 2-34 to      | DEFIN000.DCT, 3-20                               |
| 2-48, 3-1 to 3-26                                  | definitions during spelling session, 2-38        |
| add or remove companion programs, 2-4,             | delays, 2-38, 2-42                               |
| 2-6 to 2-7                                         | DELCRT, 3-10                                     |
| directories/paths, 3-20 to 3-22                    | delete                                           |
| editing defaults, 2-4, 2-5 to 2-6                  | companion programs, 2-4, 2-6 to 2-7              |
| fax files, 3-10 to 3-13                            | .CRT files, 3-10                                 |
| memory management, 2-33 to 2-34                    | fonts from PDF, 2-8, 2-11 to 2-12                |
| monitors, 2-4 to 2-5, 2-42 to 2-43, 2-45,          | PDFs, 2-15                                       |
| 2-47                                               | See also Add or delete; Add or Remove            |
| patching WordStar, 3-13 to 3-20                    | Del key, change function of, 2-38                |
| Preview, 3-1 to 3-10                               | dialog boxes                                     |
| printers, 2-3, 2-10 to 2-22, 3-23 to 3-26          | change defaults for, 2-38                        |
| WordStar settings, 2-34 to 2-48                    | Enter key function in, 2-6, 2-38, 2-39           |
| Customize WordStar (WSCHANGE) option               | dictionaries                                     |
| (WINSTALL Menu), 2-4, 2-34 to 2-48                 | change defaults for, 2-38, 2-39, 2-41, 2-44      |
| CUSTOM PDF, 3-23, 3-24                             | directory/path for, 3-20, 3-21                   |
|                                                    | exceptions dictionary, 2-39                      |

| dictionaries (continued)                          | E                                              |
|---------------------------------------------------|------------------------------------------------|
| international dictionary, 2-41                    |                                                |
| personal dictionary, 2-44, 3-20                   | editing                                        |
| directories                                       | BOX.PS file, 2-27                              |
| change defaults for, 2-38, 3-21 to 3-22           | default settings for, 2-4, 2-5 to 2-6          |
| defaults listed, 2-38, 3-20 to 3-21               | FONTID.CTL, 3-2 to 3-5                         |
| initial logged directory, 2-6, 2-38               | patch files, 3-17 to 3-18                      |
| See also paths                                    | PDFs, 3-23 to 3-26                             |
| disk access pause, 2-38                           | Editor, memory allocation for, 2-39            |
| Disk Drive Name screen (WSSETUP), 1-2             | Edit screen, change defaults for, 2-39         |
| disk drives, change defaults for, 2-38            | EHANDLER.PS, 2-33                              |
| disk space, turn display on/off, 2-38             | EMS, 2-33, 2-39, 2-42                          |
| dispatch table, 2-38                              | endnotes, 2-39                                 |
| DISPFONT, 3-2, 3-5, 3-8 to 3-9, 3-11 to 3-13      | end of file character, 2-39                    |
| display problems. See monitors, unclear           | end of line character, 2-39                    |
| display; troubleshooting, screen font             | Enter key                                      |
| problems                                          | dialog boxes and, 2-6, 2-38                    |
| "Divide Overflow" message, 1-4                    | move to next byte in user area, 3-16           |
| division operator (/), for patching, 3-17         | Enter key in dialog boxes option (WINSTALL),   |
| documents, add program files to (^P!), 2-14,      | 2-6                                            |
| 2-23 to 2-24                                      | equal sign (=), move around in user area, 3-15 |
| dollar format, 2-38                               | to 3-16                                        |
| DOS                                               | error messages                                 |
| AUTOEXEC.BAT, 1-4, 2-6, 2-28                      | "Bad command or filename", 2-15                |
| CONFIG.SYS, 1-2, 1-4, 2-6                         | buffer size for, 2-42                          |
| MODE command, 2-13, 2-28                          | "Divide Overflow", 1-4                         |
| Run a DOS command prompt, 2-45                    | "Printer may not be ready", 2-30               |
| See also directories; paths                       | print messages on PostScript printers, 2-33    |
| dot commands                                      | "Stack Overflow", 1-4                          |
| .bn (select paper bin), 2-13, 2-24                | "You've selected too many fonts", 2-31         |
| change default settings for, 2-38 to 2-39,        | See also messages; prompts                     |
| 2-47                                              | Esc key, change function of, 2-39              |
| .xl 00 (overprint a page), 2-24                   | EXCEPT.DCT, 2-39, 3-20                         |
| dot leader character, 2-39                        | exit                                           |
| dot matrix printers, 2-29, 3-5                    | WordStar, 1-3                                  |
| See also printers                                 | WSCHANGE, 2-36                                 |
| double word check, 2-37                           | expanded memory, 2-33, 2-39, 2-42              |
| downloaded fonts. See soft fonts                  | extended character set, screen fonts and, 3-7  |
| DRAFT PDF, 2-29                                   |                                                |
| DTR protocol, for PostScript printers, 2-26, 2-29 |                                                |

.DTU files, 2-19, 2-20

| <u> </u>                                                                       | fonts (continued) endnote font, 2-39, 2-40 families of, 2-13                                                                                                 |  |  |
|--------------------------------------------------------------------------------|----------------------------------------------------------------------------------------------------|--|--|
| %F"filename" (add custom printer code), 2-14                                   |                                                                                                    |  |  |
| F1 (help). See help families of fonts, 2-13                                    | for fax files, 2-14 to 2-15, 3-10 to 3-13                                                                                                    |  |  |
| fast typing, 2-39                                                              | footnote font, 2-40                                                                                                    |  |  |
| fax files                                                                      | internal fonts, 2-11 to 2-12, 2-16 to 2-17,                                                                                                    |  |  |
|                                                                                | 3-12                                                                                                    |  |  |
| change defaults for, 2-39                                                      | larger than 72 points, 2-14                                                                                                    |  |  |
| directory/path for, 3-20, 3-21 resolution for, 3-5                             | letter spacing problems on HP LaserJets,                                                                                                    |  |  |
|                                                                                | 2-32 to 2-33                                                                                                    |  |  |
| screen fonts for, 2-14 to 2-15, 3-10 to 3-13                                   | line numbering font, 2-40, 2-41                                                                                                    |  |  |
| top and left offsets and, 3-5                                                  | LSRFONTS, 2-4, 2-19, 2-20 to 2-21                                                                                                    |  |  |
| FAX_RES= statement (FONTID.CTL), 3-5 file conversion. <i>See</i> Star Exchange | naming, 2-21                                                                                                    |  |  |
| files                                                                          | for Preview, 2-14 to 2-15, 2-18, 3-5 to 3-13                                                                                                    |  |  |
| change defaults for, 2-39, 2-47                                                | scalable fonts, 2-15, 2-19, 3-8, 3-12                                                                                                    |  |  |
| decompress, 1-5                                                                | screen fonts, 2-14 to 2-15, 2-18, 3-5 to 3-13                                                                                                    |  |  |
| See also directories; fax files; paths                                         | soft (downloaded) fonts, 2-4, 2-11 to 2-13,                                                                                                    |  |  |
| FILES= statement (CONFIG.SYS), 1-4                                             | 2-15, 2-17 to 2-22, 2-31, 3-8 symbol sets and, 3-7, 3-9, 3-10 to 3-11 wrong fonts appear in printed document, 2-31 "You've selected too many fonts" message, |  |  |
| find and replace, change defaults for, 2-39                                    |                                                                                                    |  |  |
| flag column display, 2-39                                                      |                                                                                                    |  |  |
| Font Foundry (Adobe), 3-13                                                     |                                                                                                    |  |  |
| FONTID.CTL, 2-14, 2-40, 3-1 to 3-10, 3-20                                      | 2-31                                                                                                    |  |  |
| fonts                                                                          | footers and headers, 2-40 to 2-41                                                                                                    |  |  |
| add                                                                            | footnotes, 2-40                                                                                                    |  |  |
| custom fonts to PDF, 2-4, 2-19, 2-21 to                                        | form feeds                                                                                                    |  |  |
| 2-22                                                                           | character for, 2-15, 2-40                                                                                                    |  |  |
|                                                                                | creeping text on page and, 2-32                                                                                                    |  |  |
| to custom database, 2-4, 2-12 to 2-13,<br>2-19 to 2-21                         |                                                                                                    |  |  |
|                                                                                | G                                                                                                    |  |  |
| to FONTID.CTL, 3-5 to 3-10<br>to PDF, 2-8, 2-11 to 2-12, 2-16 to 2-22          |                                                                                                    |  |  |
| alternate font, 2-36                                                           | garbled output, from printer, 2-30                                                                                                    |  |  |
| batch file for soft font download, 2-15                                        | general exclusion list file for Indexer, 2-40                                                                                                    |  |  |
| cartridge fonts, 2-11 to 2-12, 2-16 to 2-17,                                   | go to top of page (^QI), 2-40                                                                                                    |  |  |
| 2-18 to 2-22, 3-12                                                             | graphics conversions<br>change defaults for, 2-40<br>directory/path for, 3-20, 3-21                                                                          |  |  |
| change defaults, 2-39 to 2-40                                                  |                                                                                                    |  |  |
| compressed fonts, 3-8, 3-12                                                    |                                                                                                    |  |  |
| custom fonts, 2-4, 2-12 to 2-13, 2-18 to 2-22                                  | graphics files, change defaults for, 2-40                                                                                                    |  |  |
| delete from PDF, 2-8, 2-11 to 2-12                                             | graphics program. See Inset                                                                                                    |  |  |
| DISPFONT, 3-2, 3-5, 3-8 to 3-9, 3-11 to 3-13                                   | gray background, print on HP LaserJet, 2-25 GRID_TYPE= statement (FONTID.CTL), 3-4                                                                           |  |  |

| H                                                  | l                                               |
|----------------------------------------------------|-------------------------------------------------|
| ^H                                                 | IBM 4019 and 4029                               |
| erase left in patcher, 3-16                        | code pages and, 2-25                            |
| move left, 2-47                                    | soft fonts, 2-12, 2-18 to 2-22                  |
| hard carriage returns. See carriage returns        | See also laser printers                         |
| hard disk computers, install WordStar on, 1-1 to   | IBM compatible ROM BIOS, turn on/off, 2-45      |
| 1-3                                                | IBM counter/timer for beeping, 2-41             |
| headers and footers, 2-40 to 2-41                  | IBM PC monitor options, 2-4 to 2-5, 2-43        |
| height of lines. See leading                       | inch grids, 3-4                                 |
| height of screen, 2-45                             | indexing, change defaults for, 2-40, 2-41       |
| help                                               | initial logged directory, 2-6, 2-38             |
| levels of, 2-5, 2-41                               | Initial logged directory option (WINSTALL), 2-6 |
| overlay file for, 2-41                             | insert toggle, 2-41                             |
| in PDFEDIT (F1), 3-23                              | Inset                                           |
| in PRCHANGE (F1), 2-16                             | change defaults for, 2-41                       |
| in WSCHANGE (F1), 2-35                             | directory/path for, 3-20, 3-21                  |
| Help level option (WINSTALL), 2-5                  | memory and, 2-33, 2-34                          |
| Hewlett Packard LaserJet. See HP LaserJets and     | INSET.EXE, 2-41, 3-20                           |
| compatible printers                                | install                                         |
| hexadecimal patches. See patching                  | companion programs, 1-2, 1-5, 2-4, 2-6 to 2-7   |
| horizontal unit of measure, 2-41                   | MailList, 1-5, 2-4, 2-6 to 2-7                  |
| .HP files, 2-25                                    | monitors, 1-2, 2-3, 2-4 to 2-5                  |
| HP LaserJets and compatible printers, 2-24 to      | printers, 1-2, 1-3, 2-3, 2-7 to 2-10            |
| 2-25                                               | ProFinder, 2-4                                  |
| code pages and, 2-25                               | sheet feeders, 2-8, 2-9, 2-13                   |
| compressed fonts (Series II-P), 3-8, 3-12          | Star Exchange, 1-5, 2-4, 2-6 to 2-7             |
| font matching and symbol sets, 2-32 to 2-33        | TelMerge, 2-6 to 2-7                            |
| letter spacing problems, 2-32 to 2-33              | WordStar, 1-1 to 1-3                            |
| margins and, 2-23                                  | Install a monitor option (WINSTALL Menu),       |
| overprinting pages, 2-24                           | 2-3, 2-4 to 2-5                                 |
| program files, 2-23 to 2-25                        | Installed Printer Menu, 2-11, 2-15              |
| sample program files, 2-25                         | Install Printer Menu, 2-7, 2-9                  |
| scalable fonts (Series III), 2-15, 2-19, 3-8, 3-12 | Install sheet feeder option (Additional         |
| screen font creation using LaserJet soft fonts,    | Installation Menu), 2-9                         |
| 3-8, 3-12                                          | INT 1C timer interrupt, 2-41                    |
| soft fonts, 2-12, 2-18 to 2-22, 3-8                | internal fonts                                  |
| symbol sets and, 2-12, 2-32 to 2-33                | add or delete, 2-11 to 2-12, 2-16 to 2-17       |
| See also laser printers                            | Preview or fax, 3-12                            |
| hyphenation, 2-34, 2-41                            | international characters, 2-37, 2-41, 2-42      |
| HYPIN000.DCT, 2-41                                 | international dictionary file, 2-41             |
| HYPMN000.DCT, 2-41                                 | INVERSE= statement (FONTID.CTL), 3-4            |

| J                                                                                                    | line numbering, 2-41 to 2-42 line spacing, 2-42 logged directory, 2-6, 2-38 logical operators, for patching, 3-17 LOGO.PS, 2-26 long busy time-out, 2-42 longest delay, 2-42 long line character, 2-42 Lotus international characters, 2-42 LSRFONTS, 2-4, 2-19, 2-20 to 2-21                                                                                         |
|----------------------------------------------------------------------------------------------------|----------------------------------------------------------------------------------------------------|
| justification, 2-41, 2-42                                                                                                    |                                                                                                    |
| K                                                                                                    |                                                                                                    |
| kerning, 2-41 KEYBOARD.MRG, 2-44 keyboard repeat rate, 2-41                                                                                                    |                                                                                                    |
|                                                                                                    | M                                                                                                    |
| landscape mode, PostScript printers, 2-26 language, change defaults for, 2-41 laptops with monochrome VGA LCD display, 3-3 underlining and, 2-5 LaserJets. See HP LaserJets and compatible printers laser printers auto-switch programs, 2-28 margins and, 2-23 program files, 2-23 to 2-24 sheet feeders, 2-8, 2-9, 2-13, 2-32 See also fonts; HP LaserJets and compatible printers; IBM 4019 and 4029; PostScript printers; printers; Xerox 4045 last record, automatically fill out, 2-36 leading | macros change defaults for, 2-42 directory/path for, 3-20, 3-21 MailList change defaults for, 2-42 directory/path for, 3-20, 3-21 install/remove, 1-5, 2-4, 2-6 to 2-7 margins bottom margin, 2-36 footnotes and endnotes, 2-42 headers and footers, 2-40 laser printers and, 2-23 left margin, 2-41 line numbering, 2-41 to 2-42 paragraphs, 2-44 right margin, 2-45 |
| automatic, 2-36, 2-41  VMI units for line height, 2-47  left margin, 2-41  left offset, for Preview, 3-4 to 3-5  legal pleadings, print on HP LaserJet, 2-25  legal-size paper  for PostScript printers, 2-26  preview document on, 3-4  LETTER.PS, 2-26                                                                                                    | top margin, 2-46 measurement units. See units of measure memory, 2-42 allocation for Editor, 2-39 EMS, 2-33, 2-39, 2-42 increasing available, 2-33 to 2-34 video RAM, 2-45 memory-resident programs WordStar and, 1-4 WordStar as, 2-45                                                                                                    |
| letter spacing problems, for HP LaserJets, 2-32<br>to 2-33<br>line height. <i>See</i> leading                                                                                                    | menus Additional Installation Menu, 2-8, 2-9 Add or Delete Fonts Menu, 2-12                                                                                                    |

| menus (continued)                             | monitors (continued)                                             |
|-----------------------------------------------|------------------------------------------------------------------|
| buffer size for, 2-42                         | See also color monitors                                          |
| Installed Printer Menu, 2-11, 2-15            | monochrome monitors, 2-5, 2-43, 3-3                              |
| Install Printer Menu, 2-7, 2-9                | See also monitors                                                |
| levels of, 2-42                               | monochrome VGA cards, 3-3                                        |
| patching menus, 3-15 to 3-16, 3-19 to 3-20    | mouse, change defaults for, 2-43                                 |
| PDFEDIT menu map, 3-25 to 3-26                | MSB, strip in nondocument files (^B), 2-47                       |
| PDF Modification Menu, 2-11 to 2-15           | .MTR files, 2-20                                                 |
| PRCHANGE menu map, 2-11                       | multiplication operator (*), for patching, 3-17                  |
| Printer Busy Handshaking Menu, 2-29           | multi-user systems. See networks                                 |
| Printer Information Menu, 2-9                 | mana assi systemsi see netwonis                                  |
| Printer Selection Menu, 2-8, 2-9, 2-26, 2-29  |                                                                  |
| Printer Type Menu, 2-8, 2-9, 2-29             | N                                                                |
| WSCHANGE menu map, 2-35                       | AN (                                                             |
| See also WINSTALL Menu                        | ^N (split line/hard return to soft), 2-47                        |
| merge print, change defaults for, 2-42        | naming                                                           |
| messages                                      | font groups, 2-21                                                |
| buffer size for, 2-42                         | PDFs, 1-2, 2-13                                                  |
| change defaults for, 2-42                     | near letter quality printing, 2-43                               |
| "Printer may not be ready", 2-30              | networks                                                         |
| "Print Wait", 2-30                            | downloadable font problems, 2-31                                 |
| See also error messages; prompts              | network option on/off, 2-43                                      |
| microjustification, 2-42                      | printer not printing, 2-27                                       |
| MODE command (DOS), 2-13, 2-28                | newspaper column file type, 2-43 nondocument files               |
| Modify AUTOEXEC.BAT option (WINSTALL), 2-6    |                                                                  |
| Modify or install a printer (PRCHANGE) option | change defaults for, 2-43                                        |
| from WINSTALL Menu, 2-3, 2-7 to 2-22          | with printer codes, 2-14                                         |
| See also PRCHANGE; printer description        | strip MSB in (^B), 2-47<br>notes. <i>See</i> endnotes; footnotes |
| files (PDFs)                                  |                                                                  |
| Modify sheet feeder option (PDF Modification  | NPSHLV screen font group, 3-6 numbering                          |
| Menu), 2-13                                   | 3                                                                |
| monitors                                      | lines, 2-41 to 2-42                                              |
| change defaults for, 2-43, 2-45, 2-47         | pages, 2-43                                                      |
| install, 1-2, 2-3, 2-4 to 2-5                 |                                                                  |
| specify for Preview, 3-3                      | O                                                                |
| speed of display, 2-4, 2-5                    | "                                                                |
| types supported, 2-4 to 2-5                   | offset. See page offset                                          |
| unclear display                               | online help. See help                                            |
| in PDFEDIT, 3-23                              | onscreen character sets. See code pages                          |
| snow removal, 2-4                             | onscreen fonts. See screen fonts                                 |
| in WINSTALL, 2-3, 2-20                        | \OPTIONS, 3-20 to 3-21                                           |

or operator (^), for patching, 3-17

in WordStar, 2-4

| outline style numbering, 2-43<br>overprinting pages, 2-24<br>overprint line character, 2-43 | patching (continued) special characters, 2-46 transfer patches to other WordStar copies, 3-19 to 3-20 |
|---------------------------------------------------------------------------------------------|----------------------------------------------------------------------------------------------------|
| P                                                                                           | UDATE label and, 3-18                                                                                 |
| ^P! (add program file to document), 2-14, 2-23 to 2-24                                      | user area and, 3-14  See also auto-patcher PATCH.LST, 3-13                                            |
| ^P? (change printer), 2-30                                                                  | PATCHLST.EXE, 3-14                                                                                    |
| PAGE= statement (FONTID.CTL), 3-4                                                           | paths                                                                                                 |
| page breaks, 2-43                                                                           | change defaults for, 2-44, 3-21 to 3-22                                                               |
| Page Down key, 1-2                                                                          | defaults listed, 2-44, 3-20 to 3-21                                                                   |
| page length, 2-43                                                                           | search paths, 2-37 to 2-38                                                                            |
| page numbers, 2-43                                                                          | specify primary and secondary, 3-21 to 3-22                                                           |
| page offset                                                                                 | to WSCHANGE options, 2-36 to 2-48                                                                     |
| change default, 2-43                                                                        | for WordStar directory in AUTOEXEC.BAT, 2-6                                                           |
| set for Preview, 3-4 to 3-5                                                                 | See also directories                                                                                  |
| Page preview. See Preview                                                                   | pause between pages, 2-15                                                                             |
| page size, in Preview, 3-4                                                                  | PC-8 symbol set, screen fonts and, 3-7, 3-8,                                                          |
| page top. See top of page                                                                   | 3-9, 3-11                                                                                             |
| palettes                                                                                    | PC-850 symbol set, screen fonts and, 3-7, 3-8,                                                        |
| alternate, 2-37                                                                             | 3-11                                                                                                  |
| See also color monitors                                                                     | .PCX files, 3-5, 3-20                                                                                 |
| paper bins, 2-13, 2-24                                                                      | PDFEDIT, 3-23 to 3-26                                                                                 |
| PAPER_COLOR= statement (FONTID.CTL), 3-4                                                    | PDF Modification Menu, 2-11 to 2-15                                                                   |
| paragraphs, change defaults for, 2-44                                                       | PDFs. See printer description files (PDFs)                                                            |
| paragraph styles, 2-5, 2-44                                                                 | ^PE (custom printer code), 2-13, 2-24                                                                 |
| patching, 3-13 to 3-20                                                                      | PECHO.COM, 2-15                                                                                       |
| caution about, 3-13                                                                         | period (.), display user area changes, 3-16                                                           |
| commands for, 3-16                                                                          | PERSONAL.DCT, 2-44, 3-20                                                                              |
| computer patches, 2-37                                                                      | ^PF (custom printer code), 2-13, 2-24                                                                 |
| copy patch files, 3-19 to 3-20                                                              | ^PG (custom printer code), 2-13, 2-24                                                                 |
| create and edit patch files, 3-17 to 3-18                                                   | Pg Dn key, 1-2                                                                                        |
| from previous WordStar versions, 3-13,                                                      | /pgsize variable (WSPROL.PS), 2-26                                                                    |
| 3-18, 3-19                                                                                  | pica grid, 3-4                                                                                        |
| increasing available memory and, 2-34                                                       | .PIX files, 3-21                                                                                      |
| menus for, 3-15 to 3-16, 3-19 to 3-20                                                       | PLEAD.HP, 2-25                                                                                        |
| monitor patches, 2-43                                                                       | ports                                                                                                 |
| overview, 3-13                                                                              | printer not printing and, 2-28, 2-30                                                                  |
| PATCH.LST file and, 3-13, 3-14 to 3-15                                                      | redirect printer output, 2-29                                                                         |
| printer patch area, 2-44                                                                    | specify/change, 2-8, 2-9, 2-13, 2-28                                                                  |
| save changes, 3-16, 3-19                                                                    | See also serial ports                                                                                 |
| =                                                                                           |                                                                                                    |

| Postscript Generic (PS:2 Up) option (Printer Selection Menu), 2-26 | troubleshooting screen font problems, 3-9 to 3-10 |
|--------------------------------------------------------------------|---------------------------------------------------|
| PostScript printers, 2-25 to 2-27                                  | PREVIEW.OVR, 2-44, 3-20                           |
| booklet printing on, 2-26                                          | print control (command tags) display, 2-37, 2-44  |
| directory/path for files, 3-20, 3-21                               | Printer Busy Handshaking Menu, 2-29               |
| DTR protocol, 2-29                                                 | Printer Data, 2-8                                 |
| error message printing on, 2-33                                    | Printer Data Files, mark for copying, 1-2         |
| landscape mode, 2-26                                               | printer description files (PDFs)                  |
| legal-size paper, 2-26                                             | add custom fonts to, 2-4, 2-19, 2-21 to 2-22      |
| margins and, 2-23                                                  | add fonts to, 2-8, 2-11 to 2-12, 2-16 to 2-22     |
| overprinting pages, 2-24                                           | change default file extension for, 2-44           |
| program files, 2-23 to 2-24, 2-25 to 2-27                          | CUSTOM PDF, 3-23, 3-24                            |
| program listings printed on, 2-26                                  | delete, 2-15                                      |
| protocols, 2-26, 2-29                                              | delete fonts from, 2-8, 2-11 to 2-12              |
| sample program files, 2-26 to 2-27                                 | described, 2-7                                    |
| screen font creation using PostScript fonts,                       | modify (customize), 2-10 to 2-15, 3-23 to 3-26    |
| 3-13                                                               | naming, 1-2, 2-13                                 |
| soft fonts, 2-12, 2-18 to 2-22                                     | sheet feeders and, 2-13                           |
| testing, 2-10, 2-26                                                | SIMPLE PDF, 3-23, 3-24                            |
| time-out error, 2-33                                               | Printer Information Menu, 2-9                     |
| See also laser printers; serial ports                              | "Printer may not be ready" message, 2-30          |
| ^PQ (custom printer code), 2-13, 2-24                              | printers                                          |
| ^PR (custom printer code), 2-13, 2-24                              | auto-switch programs, 2-28                        |
| PRCHANGE, 2-3, 2-7 to 2-22                                         | beep if printer wait condition, 2-36              |
| customize a printer, 2-3, 2-10 to 2-22                             | cable and connection test, 2-28 to 2-29           |
| help (F1), 2-16                                                    | change (^P?), 2-30                                |
| install a printer, 2-3, 2-7 to 2-10                                | change default, 2-5, 2-6, 2-37, 2-44              |
| menu map, 2-11                                                     | change default settings for, 2-44                 |
| screen font creation in, 2-14 to 2-15, 2-18,                       | creeping text on page, 2-32                       |
| 3-5, 3-7, 3-8                                                      | customize, 2-3, 2-10 to 2-22, 3-23 to 3-26        |
| Preview                                                            | custom printer codes, 2-13 to 2-14, 2-23 to       |
| change defaults for, 2-44                                          | 2-24                                              |
| change display for, 3-3 to 3-5                                     | default printer, 2-6, 2-9, 2-37, 2-44             |
| code pages and, 2-25, 3-7                                          | default settings for, 2-44                        |
| directory/path for, 3-20, 3-21                                     | form feeds, 2-15, 2-40                            |
| editing FONTID.CTL, 3-2 to 3-5                                     | garbled output, 2-30                              |
| fine-tuning, 3-1 to 3-10                                           | install, 1-2, 1-3, 2-3, 2-7 to 2-10               |
| maximum screen font file size, 3-10                                | not on Printer Selection Menu, 2-8, 2-29          |
| monitor specification for, 3-3                                     | not printing, 2-27 to 2-29, 2-30                  |
| screen fonts for, 2-14 to 2-15, 2-18, 3-5 to                       | patch area, 2-44                                  |
| 3-13                                                               | protocols, 2-13, 2-26, 2-29                       |

| printer (continued)                                | prompts (continued)                                                                                                    |
|----------------------------------------------------|----------------------------------------------------------------------------------------------------|
| redirect output, 2-29                              | "Words checked", 2-47                                                                                                    |
| testing, 2-10, 2-26, 2-28 to 2-29                  | See also messages                                                                                                    |
| troubleshooting problems, 2-27 to 2-33             | proportional spacing, 2-44                                                                                                    |
| types supported, 2-8                               | protocols                                                                                                    |
| See also daisy wheel printers; dot matrix          | PostScript printers, 2-26, 2-29                                                                                                    |
| printers; fonts; laser printers; ports;            | printers, 2-13                                                                                                    |
| printer description files (PDFs);                  | PRVIEW PDF, 2-14                                                                                                    |
| printing; serial ports; sheet feeders              | .PS files, 2-25 to 2-27                                                                                                    |
| Printer Selection Menu, 2-8, 2-9, 2-26, 2-29       | PSPRINT.TST, 2-10, 2-26                                                                                                    |
| Printer Type Menu, 2-8, 2-9, 2-29                  | pull-downs, cursor wrap on/off, 2-44                                                                                                    |
| printing                                           | ^PW (custom printer code), 2-13, 2-24                                                                                                    |
| background (concurrent)                            | The second second secon |
| speed of, 2-13, 2-29, 2-30                         | 0                                                                                                    |
| turn on/off, 2-34, 2-36                            | Q                                                                                                    |
| bidirectional, 2-36                                | ^QI (go to top of page), 2-47                                                                                                    |
| busy test for output to printer, 2-29, 2-44        | ^QU (align), 2-47                                                                                                    |
| error messages on PostScript printers, 2-33        | quit. See cancel changes; exit                                                                                                    |
| long busy time-out, 2-44                           | quote mark (') (change digits to ASCII in user                                                                                                    |
| merge print, 2-42                                  | area), 3-16                                                                                                    |
| near letter quality, 2-43                          | ^QX (go to right side of screen), 2-47                                                                                                    |
| overprinting pages, 2-24                           | QX (go to right side of selection, 2 47                                                                                                    |
| pause between pages, 2-15                          |                                                                                                    |
| speed of, 2-13, 2-29, 2-30                         | R                                                                                                    |
| See also printers                                  | D0                                                                                                    |
| print-time settings, 2-15                          | R8 emulation options, 2-16, 2-18                                                                                                    |
| PRINT.TST, 2-10                                    | RAM. See memory                                                                                                    |
| "Print Wait" message, 2-30                         | RAM-resident programs. See memory-resident                                                                                                    |
| ProFinder                                          | programs                                                                                                    |
| directory/path for, 3-21                           | README, 1-5                                                                                                    |
| install/remove, 2-4                                | record, last, automatically fill out, 2-36                                                                                                    |
| program files                                      | redirect printer output, 2-29                                                                                                    |
| add to documents (^P!), 2-14, 2-23 to 2-24         | remove. See Add or delete; Add or Remove;                                                                                                    |
| HP LaserJets and compatible printers, 2-24         | delete                                                                                                    |
| to 2-25                                            | Rename current PDF option (PDF Modification                                                                                                    |
| PostScript printers, 2-23 to 2-24, 2-25 to 2-27    | Menu), 2-13                                                                                                    |
| program listings, printing on PostScript printers, | reset all settings, 2-45<br>resolution                                                                                                    |
| 2-26                                               | for fax files, 3-5                                                                                                    |
| prompts                                            | of screen fonts, 3-8                                                                                                    |
| "Can't find that file", 2-37                       |                                                                                                    |
| "Return to WordStar", 2-44                         | Return to Installed Printer Menu option (PDF<br>Modification Menu), 2-15                                                                                                    |
| Run a DOS command prompt, 2-45                     | Modification Menu), 2-15                                                                                                    |

| "Return to WordStar" prompt, 2-44              | serial ports                                                                                               |
|------------------------------------------------|----------------------------------------------------------------------------------------------------|
| reverse colors, 3-4                            | assigning, 2-8, 2-13                                                                                       |
| right margin, 2-45                             | mode statement and, 2-13, 2-28                                                                             |
| ROM BIOS, IBM compatible, turn on/off, 2-41,   | PDF customization and, 2-13                                                                                |
| 2-45                                           | protocols for, 2-26                                                                                        |
| ruler lines, 2-39, 2-40, 2-41, 2-45            | serial printers. <i>See</i> PostScript printers; serial ports  Set basic editing defaults option (WINSTALL |
| Run a DOS command prompt, 2-45                 |                                                                                                    |
|                                                |                                                                                                    |
| S                                              | Menu), 2-4                                                                                                 |
|                                                | SETDTR.PS, 2-26, 2-29                                                                                      |
| save                                           | SHADE.HP, 2-25                                                                                             |
| change defaults for, 2-45                      | sheet feeders                                                                                              |
| changes in WSCHANGE and exit (^X), 2-36        | creeping text on page and, 2-32                                                                            |
| patching changes, 3-16, 3-19                   | install, 2-8, 2-9, 2-13                                                                                    |
| scalable fonts, 2-15, 2-19, 3-8, 3-12          | sign-on message, 2-45                                                                                      |
| screen character sets, 2-25                    | SIMPLE PDF, 3-23, 3-24                                                                                     |
| screen dimensions, 2-45                        | single quote (') (change digits to ASCII in user                                                           |
| screen display problems. See monitors, unclear | area), 3-16                                                                                                |
| display; troubleshooting, screen font          | single user system, 2-45                                                                                   |
| problems                                       | smallest word checked, 2-45                                                                                |
| screen fonts, 2-14 to 2-15, 3-5 to 3-13        | snaking column character, 2-45                                                                             |
| add existing, 3-9                              | snow on monitor, 2-4                                                                                       |
| create, 2-14 to 2-15, 2-18, 3-5, 3-7 to 3-9,   | soft carriage returns. See carriage returns                                                                |
| 3-11 to 3-13                                   | soft fonts                                                                                                 |
| default, 2-18                                  | add or delete, 2-11 to 2-12, 2-17 to 2-18                                                                  |
| duplicate, 3-9                                 | add or delete custom, 2-4, 2-12 to 2-13,                                                                   |
| for fax files, 2-14 to 2-15, 3-10 to 3-13      | 2-18 to 2-22                                                                                               |
| how Preview selects, 3-7                       | batch file for download, 2-15                                                                              |
| maximum file size for, 3-8, 3-10               | compressed, 3-8                                                                                            |
| overview, 3-5 to 3-6                           | scalable, 2-15, 2-19, 3-8                                                                                  |
| resolution of, 3-8                             | screen fonts and, 3-8                                                                                      |
| symbol sets and, 3-7, 3-8, 3-9, 3-10 to 3-11   | troubleshooting, 2-31                                                                                      |
| troubleshooting problems, 3-9 to 3-10          | soft spaces, 2-46                                                                                          |
| scroll bar, 2-45                               | sort order, 2-46                                                                                           |
| scrolling speed, 2-45                          | spacing                                                                                                    |
| searching, change defaults for, 2-39           | letter spacing problems on HP LaserJets,                                                                   |
| search paths, 2-37 to 2-38                     | 2-32 to 2-33                                                                                               |
| Select printer adapter port option (Additional | line spacing, 2-42                                                                                         |
| Installation Menu), 2-9                        | proportional spacing, 2-44                                                                                 |
| separator between data items, 2-45             | speed                                                                                                    |
| Serial Number screen (WSSETUP), 1-2            | of display, 2-4, 2-5                                                                                       |
|                                                | of printing, 2-13, 2-29, 2-30                                                                              |

| speed (continued)                                | Т                                          |
|--------------------------------------------------|--------------------------------------------|
| of scrolling, 2-45                               | 1-1                                        |
| of WordStar, 2-33                                | tab stops, 2-46                            |
| spelling check, change defaults for, 2-38, 2-42, | TelMerge                                   |
| 2-46                                             | change defaults for, 2-46                  |
| spillover of text, 2-46                          | directory/path for, 3-21                   |
| SPLIN000.DCT, 2-41, 3-20                         | install/remove, 2-6 to 2-7                 |
| SPLMN000.DCT, 2-38, 2-42, 3-20                   | TELMERGE.EXE, 2-46, 3-21                   |
| "Stack Overflow" message, 1-4                    | TELMERGE.SYS, 2-46, 3-21                   |
| STACKS= statement (CONFIG.SYS file), 1-4         | temporary files, 2-46                      |
| Star Exchange                                    | testing printers, 2-10, 2-26, 2-28 to 2-29 |
| directory/path for, 3-21                         | text creeping on page, 2-32                |
| install/remove, 1-5, 2-4, 2-6 to 2-7             | text spillover, 2-46                       |
| start                                            | .TFM files, 2-20                           |
| PDFEDIT, 3-23                                    | thesaurus, change defaults for, 2-46       |
| WINSTALL, 2-3                                    | THESR000.DCT, 3-20                         |
| WordStar, 1-3                                    | thousands number separator, 2-46           |
| WSCHANGE, 2-34 to 2-35                           | time format, 2-46                          |
| status line, 2-46                                | time-out error, PostScript printers, 2-33  |
| stop. See cancel changes; exit                   | TIMES screen font group, 3-6               |
| strikeout character, 2-46                        | title bar display, 2-46                    |
| strip MSB in nondocument files (^B), 2-47        | TOPIX.EXE, 2-40, 3-20                      |
| style bar, 2-46                                  | TOPIX.SET, 2-40, 3-20                      |
| style sheets. See paragraph styles               | top margin, 2-46                           |
| subscripts                                       | top offset, for Preview, 3-4 to 3-5        |
| font for, 2-13                                   | top of page, go to (^QI), 2-40             |
| roll for, 2-46                                   | transfer patches, 3-19 to 3-20             |
| subtraction operator (-), for patching, 3-17     | troubleshooting                            |
| superscripts                                     | printer problems, 2-27 to 2-33             |
| font for, 2-13                                   | screen font problems, 3-9 to 3-10          |
| roll for, 2-46                                   | See also monitors, unclear display         |
| SUPERVGA cards, 3-3                              | TSR programs. See memory-resident programs |
| suppress blank lines, 2-46                       | type ahead buffer flush control, 2-47      |
| symbol sets                                      | Type Director, 2-15, 2-19, 3-8, 3-12       |
| code pages and, 2-25                             | typing, fast, 2-39                         |
| default set, 3-9                                 | -,  - · · · · · · · · · · · · · · · · · ·  |
| for fax file screen fonts, 3-10 to 3-11          | ••                                         |
|                                                  | U                                          |
| for HP LaserJet III printers, 2-21               | LIDATE label for matables 2 10             |
| HP LaserJet font matching and, 2-32 to           | UDATE label, for patching, 3-18            |
| 2-33                                             | underlining                                |
| screen fonts and, 3-7, 3-8, 3-9, 3-10 to         | continuous, 2-37                           |
| 3-11                                             | monitor installation and, 2-5              |

| unerase, change defaults for, 2-47 units of measure, 2-41, 2-42, 2-47 UNIVERS screen font group, 3-6 unzip files, 1-5 upgrade instructions, for patching, 3-13, 3-18, 3-19 to 3-20 USASCII symbol set, screen fonts and, 3-7, 3-8, 3-10 to 3-11, 3-13 user area (WS.EXE), 3-14 to 3-15                                                                                                    | "Words checked" prompt, 2-47 WordStar exit, 1-3 install, 1-1 to 1-3 speed of, 2-33 start, 1-3 WordStar compatibility, 2-47 word wrap, 2-47 \WS, 3-20 to 3-21 WSC.EXE, 2-42, 3-20 WSCHANGE, 2-4, 2-34 to 2-48                                                                                                    |
|----------------------------------------------------------------------------------------------------|----------------------------------------------------------------------------------------------------|
| variable name indicator, 2-47 VER= statement (FONTID.CTL), 3-9, 3-10 vertical unit of measure, 2-47 VESA BIOS drivers, 3-3 VGA cards, 3-3 video attributes, 2-47 video RAM, put characters directly in, 2-47 VMI units for line height, 2-40, 2-47                                                                                                    | cancel changes and exit (^C), 2-36 EMS and, 2-33 exit, 2-36 help (F1), 2-35 menu map, 2-35 overview, 2-34 to 2-35 patching user area, 3-15 to 3-16 path specification in, 3-21 to 3-22 paths to WSCHANGE options, 2-35 to 2-46 save changes and exit (^X), 2-36                                                                                                    |
| W                                                                                                    | start, 2-34 to 2-35<br>WSD.EXE, 2-42, 3-20                                                                                                    |
| windows, change defaults for, 2-47 WINSTALL overview, 1-3, 2-1 start, 2-3 unclear display in, 2-3, 2-20 WINSTALL Menu, 2-3 to 2-4 Add fonts to custom database (LSRFONTS) option, 2-4, 2-19, 2-20 to 2-21 Add or remove a feature option, 2-4, 2-6 to 2-7 Customize WordStar (WSCHANGE) option, 2-4, 2-34 to 2-48 Install a monitor option, 2-3, 2-4 to 2-5 Modify or install a printer (PRCHANGE) option, 2-3, 2-7 to 2-22 Set basic editing defaults option, 2-4 words, smallest word checked, 2-45 | WSDSPCH.OVR, 2-38, 3-20 WS.EXE, user area, 3-14 to 3-15 .WSF files, 2-14, 3-2, 3-5 to 3-6, 3-8 WSHELP.OVR, 2-41, 3-20 WSHOTKEY.OVR, 2-42, 3-20 WSHYP000.OVR, 2-41 WSINDEX.XCL, 2-40, 2-41 WSLIST.COM, 2-42, 3-20 .WSM files, 3-20 WSMIN.PAT, 2-33 to 2-34 WSMSGS.OVR, 2-42, 3-20 WSPROL2.PS, 3-20 WSPROL.PS, 2-26, 2-33, 3-20 WSSPL000.OVR, 2-46, 3-20 WSSTYLE.OVR, 2-44, 3-20 WSTHS000.OVR, 3-20 |

#### X

X (save patching changes), 3-16
^X (save WSCHANGE changes and exit), 2-36
Xerox 4045
soft fonts, 2-12, 2-18 to 2-22
See also laser printers
.xl 00 (overprint a page), 2-24
XON/XOFF protocol, for PostScript printers, 2-26
XTRACT PDF, 2-14

#### Y

"You've selected too many fonts" message, 2-31

### Z

zipped files, unzip, 1-5

## **NOTES**

en ganger in 1960-1960 og krever i skriver i skriver i skriver av skriver i skriver i skriver i skriver i skriv Britanska kriver i skriver i skriver i skriver i skriver i skriver i skriver i skriver i skriver i skriver i s

en de la companya de la companya de la companya de la companya de la companya de la companya de la companya de La companya de la companya de la companya de la companya de la companya de la companya de la companya de la co

WORDSTAR.